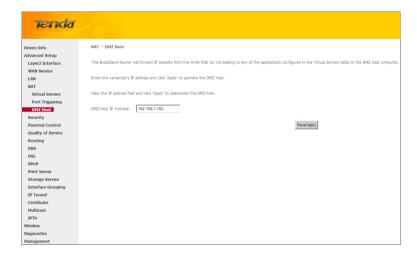

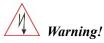

DMZ servers pose a security risk. A computer designated as the DMZ server loses much of the protection of the firewall and is exposed to exploits from the Internet.

## 4.2.5 Security

This section explains the following information:

- IP Filtering
- MAC Filtering

#### **IP** Filtering

#### **Outgoing IP Filtering Setup**

By default, all outgoing IP traffic from LAN is allowed, but some IP traffic can be **BLOCKED** by setting up filters. Choose Add or Remove to configure outgoing IP filters.

| Tenda              |                                                                                                    |
|--------------------|----------------------------------------------------------------------------------------------------|
|                    |                                                                                                    |
|                    | Outgoing IP Filtering Setup                                                                                               |
| Device Info        |                                                                                                    |
| Advanced Setup     | By default, all outgoing IP traffic from LAN is allowed, but some IP traffic can be <b>BLOCKED</b> by setting up filters. |
| Layer2 Interface   | Choose Add or Remove to configure outgoing IP filters.                                                                    |
| WAN Service        |                                                                                                    |
| LAN                | Filter Name IP Version Protocol SrcIP/ PrefixLength SrcPort DstIP/ PrefixLength DstPort Remove                            |
| NAT                |                                                                                                    |
| Security           | Add Remove                                                                                                    |
| IP Filtering       |                                                                                                    |
| MAC Filtering      |                                                                                                    |
| Parental Control   |                                                                                                    |
| Quality of Service |                                                                                                    |
| Routing            |                                                                                                    |
| DNS                |                                                                                                    |
| DSL                |                                                                                                    |
| UPnP               |                                                                                                    |
| Print Server       |                                                                                                    |
| Storage Service    |                                                                                                    |
| Interface Grouping |                                                                                                    |
| IP Tunnel          |                                                                                                    |
| Certificate        |                                                                                                    |
| Multicast          |                                                                                                    |
| IPTV               |                                                                                                    |
| Wireless           |                                                                                                    |
| Diagnostics        |                                                                                                    |
| Management         |                                                                                                    |

Choose **Add** to enter the following screen:

## Tenda<sup>®</sup>

| Tenda                                                                                                    |                     |
|----------------------------------------------------------------------------------------------------|---------------------|
| Device Info<br>Advanced Setup<br>Lugwa? Jinterfee<br>WMS Service<br>LAR<br>Example<br>Setup<br>Construction<br>Press<br>Second<br>Setup<br>Press<br>Second<br>Setup<br>Setup<br>S | Ad IP Her - Outpard |
| Diagnostics<br>Hanagement                                                                                                    |                     |
|                                                                                                    |                     |

This screen allows you to create a filter rule to identify outgoing IP traffic by specifying a new filter name and at least one condition below. All of the specified conditions in this filter rule must be satisfied for the rule to take effect. Click 'Apply/Save' to save and activate the filter.

- ♦ Filter Name: Enter a descriptive filtering name.
- ♦ IP Version: Select either IPv4 or IPv6.
- ♦ Protocol: TCP/UDP, TCP, UDP and ICMP are available for your option.
- Source IP address [/prefix length]: Enter the LAN IP address to be filtered.
- Source Port (port or port: port): Specify a port number or a range of ports used by LAN PCs to access Internet. If you are unsure, leave it blank.
- Destination IP address [/prefix length]: Specify the external network IP address to be accessed by specified LAN PCs.
- Destination Port (port or port:port): Specify a port number or a range of ports used by LAN PCs to access external network.

#### **Incoming IP Filtering Setup**

When the firewall is enabled on a WAN or LAN interface, all incoming IP traffic is BLOCKED. However, some IP traffic can be **ACCEPTED** by setting up filters.

Choose Add or Remove to configure incoming IP filters.

| Tenda              |                                                                                                    |
|--------------------|----------------------------------------------------------------------------------------------------|
|                    |                                                                                                    |
|                    | Incoming IP Filtering Setup                                                                                                    |
| Device Info        |                                                                                                    |
| Advanced Setup     | When the firewall is enabled on a WAN or LAN interface, all incoming IP traffic is BLOCKED. However, some IP traffic can be ACCEPTED by setting up filters. |
| Layer2 Interface   | Choose Add or Remove to configure incoming IP filters.                                                                                                    |
| WAN Service        |                                                                                                    |
| LAN                | Filter Name Interfaces IP Version Protocol SrcIP/ PrefixLength SrcPort DstIP/ PrefixLength DstPort Remov                                                    |
| NAT                |                                                                                                    |
| Security           | Add Remove                                                                                                    |
| IP Filtering       |                                                                                                    |
| Outgoing           |                                                                                                    |
| Incoming           |                                                                                                    |
| MAC Filtering      |                                                                                                    |
| Parental Control   |                                                                                                    |
| Quality of Service |                                                                                                    |
| Routing            |                                                                                                    |
| DNS                |                                                                                                    |
| DSL                |                                                                                                    |
| UPnP               |                                                                                                    |
| Print Server       |                                                                                                    |
| Storage Service    |                                                                                                    |
| Interface Grouping |                                                                                                    |
| IP Tunnel          |                                                                                                    |
| Certificate        |                                                                                                    |
| Multicast          |                                                                                                    |
| IPTV               |                                                                                                    |
| Wireless           |                                                                                                    |
| Diagnostics        |                                                                                                    |
| Management         |                                                                                                    |

Click **Add** to enter the following screen:

## Tenda

| Adder State     Add P ffer - knowing       Adder State     The second was not to case a file rais to deal or deal or deal or deal or and to be second to be second to be                                                           |                    |                                                                                                    |
|----------------------------------------------------------------------------------------------------|--------------------|----------------------------------------------------------------------------------------------------|
| Automation         In Several ways us to care as the rule to defer formany P birth by peopling a new fibr users add to be as controp beam. All the specific outpoors is the fibr users at a to be add. If the specific outpoors is the fibre users at a to be add. If the specific outpoors is the fibre users at a to be add. If the specific outpoor is the fibre users at a specific outpoor is the fibre users at a specific outpoor is a specific outpoor is a specific outpoor is the f                                 | Tenda              |                                                                                                    |
| Land         Descendance         Rescue along the top the ubbe of the form and the top the top resulting a new flar new set at lass one concluses halos. At if the specified concluses in the flar-sin-sin the stands for the sait to take effect.           VAR         Vestion         Vestion         Vesti                                                                                                    | Device Info        | Add IP Filter Incoming                                                                                                    |
| NMM served     *Jup// Served use and activation the Rev.       VAI     Fault factors       NAT     P Lowsin       VAI     P Lowsin       VAI     P Lowsin                                                                                                    | Advanced Setup     |                                                                                                    |
| AM     Far farm:       Boord P     Far farm:       Boord P     Parma       Boord P     Parma       Boord P     Parma       Boord P     Store P       Boord P     Store P                                                                                                    | Laver2 Interface   | The screen allows you to create a filter rule to identify incoming IP traffic by specifying a new filter name and at least one condition below. All of the specified conditions in this filter rule must be satisfied for the rule to take effect. C |
| AV     Parture:       Brandy     P vacol:     P vacol:       D'Randy     P vacol:     P vacol:       D'Randy     Konz P vacol:     P vacol:       D'Randy     Sama P dott or or or or or or or or or or or or or                                                                                                    | WAN Service        | 'Apply/Save' to save and activate the filter.                                                                                                    |
| Norm     P Rame       P Rame     Natural       P Rame     Natural       P Rame     Natural       Output     Natural       Normal     Satural       Normal     Satural       Normal     Satural       Normal     Satural       Normal     Satural       Normal     Satural       Normal     Satural       Normal     Satural       Satural     Satural       Satural     Satural                                                                                                    | LAN                |                                                                                                    |
| P Rung     http://pi.withutuutuutuutuutuutuutuutuutuutuutuutuut                                                                                                    | NAT                | Fiber Name:                                                                                                    |
| P Rend     Process       Outputype     Source 3 selection (unit output)       Note Rend     Source 3 selection (unit output)       Parent Control     Source 3 selection (unit output)       Outputype     Source 3 selection (unit output)       Outputype     Source 3 selection (unit output)       Source 3 selection (unit output)     Source 3 selection (unit output)       Source 3 selection (unit output)     Source 3 selection (unit output)       Source 3 selection (unit output)     Source 3 selection (unit output)       Source 3 selection (unit output)     Source 3 selection (unit output)       Source 3 selection (unit output)     Source 3 selection (unit output)       Source 3 selection (unit output)     Source 3 selection (unit output)       Source 3 selection (unit output)     Source 3 selection (unit output)       Source 3 selection (unit output)     Source 3 selection (unit output)       P Tourd (unit output)     Source 3 selection (unit output)       Source 3 selection (unit output)     Source 3 selection (unit output)       Source 3 selection (unit output)     Source 3 selection (unit output)       Source 3 selection (unit output)     Source 3 selection (unit output)       Source 3 selection (unit output)     Source 3 selection (unit output)       Source 3 selection (unit output)     Source 3 selection (unit output)       Source 3 selection (unit output)     Source 3 seleci                                                                                                    | Security           | P Version: P-4                                                                                                    |
| Only With Margh         Same P & data set set set set set set set set set set                                                                                                    |                    |                                                                                                    |
|                                                                                                    | Outgoing           |                                                                                                    |
| MKC Henriq         Partnal Carrieria           Partnal Carrieria         Partnal Carrieria           Carrieria         Partnal Carrieria           Organizzatione         Mille Montane Markange Markange           Organizzatione         Mille Montane Markange Markange           Organizzatione         Mille Montane Markange Markange           Organizzatione         Mille Montane Markange           Organizzatione         Partnale           Partnal Carrieria         Partnale           Partnal         Partnale           Organizzatione         Partnale           Partnal         Partnale           Partnal         Partnale           Partnal         Partnale           Partnal         Partnale           Partnal         Partnale           Partnale         Partnale           Partnale         Partnale           Partnale         Partnale           Partnale         Partnale           Partnale         Partnale           Partnale         Partnale           Partnale         Partnale           Partnale         Partnale           Partnale         Partnale           Partnale         Partnale           Partnale                                                                                                    | Incoming           |                                                                                                    |
| Parental Control         Control Control           Quality of Konvak         Excentions Prot (part or portugent)           Booking         With Instrumes Configurent in Konving mode and with Promate matcheling and LAIN Instrumes           Booking         With Instrumes Configurent in Konving mode and with Promate matcheling and LAIN Instrumes           Booking         Booking or more WRRQLAIN Instrumes Configurent in Konving mode and with Promate matcheling and LAIN Instrumes           Brands         If Sector AIN IPP Configurent in Konving mode and with Promate matcheling and LAIN Instrumes           Brands         If Sector AIN IPP Configurent in Konving           P Trond         If Sector AIN IPP Configurent in Konving           Brands         If Sector AIN IPP Configurent in Konving           Brands         If Sector AIN IPP Configurent in Konving           Brands         If Sector AIN IPP Configurent in Konving           Brands         If Sector AIN IPP Configurent in Konving           Brands         If Sector AIN IPP Configurent in Konving           Brands         If Sector AIN IPP Configurent in Konving           Brands         If Sector AIN IPP Configurent in Konving           Brands         If Sector AIN IPP Configurent in Konving           Brands         If Sector AIN IPP Configurent in Konving           Brands         If Sector AIN IPP Configurent in Konving                                                                                                    | MAC Filtering      |                                                                                                    |
| Samily of some         With Indexas (Configured in Noning model and Life Indexas (Some)           SM         Before are more NNRAL in services debed bale to any the site.           SM         Before are more NNRAL in services debed bale to any the site.           SM         Before are more NNRAL in services debed bale to any the site.           SM         Before are more NNRAL in services debed bale to any the site.           SM         Before are more NNRAL in services debed bale to any the site.           SM         Before are more NNRAL in the service debed bale to any the site.           SM are debed bale to any the site.         Before are more NNRAL in the service debed bale to any the site.           SM are debed bale to any the site.         Before are debed bale to any the site.           SM are debed bale to any the site.         Settime are debed bale to any the site.           SM are debed bale to any the site.         Settime are debed bale to any the site.           SM are debed bale to any the site.         Settime are debed bale to any the site.           SM are debed bale to any the site.         Settime are debed bale to any the site.           SM are debed bale to any the site.         Settime are debed bale to any the site.           SM are debed bale to any the site.         Settime are debed bale to any the site.           SM are debed bale to any the site.         Settime are debed bale to any the site.           SM                                                                                                    | Parental Control   |                                                                                                    |
| 000     With Instructions (concloquent in a touching model and with Instructions<br>004, feet or warm work 2000, in anthere diverged in the any ty the uk.       000     Picture 1       000     Picture 1       000     Picture 1       000     Picture 1       000     Picture 1       000     Picture 1       000     Picture 1       000     Picture 1       000     Picture 1       000     Picture 1       000     Picture 1       000     Picture 1       000     Picture 1       000     Picture 1                                                                                                    | Quality of Service | Destination Port (port or portsport):                                                                                                    |
| bos bost for a room WANULAR Hardross depixed balan to anyly the uk.  strate Server   Stratege Server  Stratege Server Server Stratege Server  Stratege Server Stratege Server Stratege Server  St | Routing            |                                                                                                    |
| inno  inno   | DNS                |                                                                                                    |
| Participane         P Select All P zonov_rth3/bool.1 P b0/b0           Standp Service         Select All P zonov_rth3/bool.1 P b0/b0           Interdiane Grouping         Select All P zonov           P hand         Select All P zonov           centifiare         Select All P zonov           V Wrekes         Dependent           Dependent         Select All P zonov                                                                                                    | DSL                | Select one or more WiRI/LAN interfaces displayed below to apply the rule.                                                                                                    |
| Strong Strong<br>Balandar Groups<br>P Trond<br>Cardhadar<br>Hulbart<br>Wates<br>Bayosta                                                                                                    | UPnP               |                                                                                                    |
| biofuna Googlego<br>Promot<br>Certificata<br>Inditizant<br>JIVV<br>Windess<br>Desponstra                                                                                                    | Print Server       | E Select Al E pppe_eth3/ppp1.1 E bt3/br0                                                                                                    |
| IP Tond application application applicatio | Storage Service    |                                                                                                    |
| Confluence and/oract and/oract and/o | Interface Grouping |                                                                                                    |
| hubatat<br>Jarv<br>Winkes<br>Departat                                                                                                    | IP Tunnel          | ApplySave                                                                                                    |
| 97V<br>Weeks<br>Despontes                                                                                                    | Certificate        |                                                                                                    |
| Wireless Diagnostics                                                                                                    | Hulticast          |                                                                                                    |
| Diagnostics                                                                                                    | IPTV               |                                                                                                    |
|                                                                                                    | Wireless           |                                                                                                    |
| Hanagement                                                                                                    | Diagnostics        |                                                                                                    |
|                                                                                                    | Management         |                                                                                                    |

This screen allows you to create a filter rule to identify incoming IP traffic by specifying a new filter name and at least one condition below. All of the specified conditions in this filter rule must be satisfied for the rule to take effect. Click **Apply/Save** to save and activate the filter.

- ♦ IP Version: Select either IPv4 or IPv6.
- ♦ Protocol: TCP/UDP, TCP, UDP and ICMP are available for your option.
- Source IP address [/prefix length]: Enter the Internal IP address [/prefix length] to be filtered.
- Source Port (port or port: port): Specify a port number or a range of ports used by PCs from external network to access your internal network.
- ♦ Destination IP address [/prefix length]: Specify the internal network IP address [/prefix length] to be accessed by the specified PCs from external network.
- Destination Port (port or port:port): Specify a port number or a range of ports used by PCs from external network to access your internal network.

#### MAC Filtering

A bridge WAN service is needed to configure this service.

MAC Filtering is only effective on ATM PVCs configured in Bridge mode. **FORWARDED** means that all MAC layer frames will be FORWARDED except those matching with any of the specified rules in the following table. **BLOCKED** means that all MAC layer frames will be BLOCKED except those matching with any of the specified rules in the following table.

Choose Add or Remove to configure MAC filtering rules.

| Tenda                              |                                                                                                    |
|------------------------------------|----------------------------------------------------------------------------------------------------|
|                                    | MAC Filtering Setup                                                                                                    |
| Device Info                        |                                                                                                    |
| Advanced Setup<br>Layer2 Interface | MAC Fibering is only effective on ATM PVCs configured in Bridge mode. FORWARDED means that all MAC layer frames will be FORWARDED except those matching with any of the specified rules in the following table. BLOCKED means that all MAC layer frames will be <b>BLOCKED</b> except those matching with any of the specified rules in the following table. |
| WAII Service                       | NAC Fibring Policy For Each Interface:                                                                                                    |
| LAN                                | WARRING: Changing from one policy to another of an interface will cause all defined rules for that interface to be REMOVED AUTOMATICALLY! You will need to create new rules for the new policy.                                                                                                    |
| NAT                                |                                                                                                    |
| Security                           | Interface Policy Change                                                                                                    |
| IP Filtering                       | atm0.1 FORWARD                                                                                                    |
| MAC Hibering                       |                                                                                                    |
| Parental Control                   |                                                                                                    |
| Quality of Service                 | Change Policy                                                                                                    |
| Routing                            | Choose Add or Remove to configure MAC filtering rules.                                                                                                    |
| DNS                                |                                                                                                    |
| DSL                                | Interface Protocol Destination MAC Source MAC Frame Direction Remove                                                                                                    |
| UPnP                               |                                                                                                    |
| Print Server                       | Add Remove                                                                                                    |
| Storage Service                    |                                                                                                    |
| Interface Grouping                 |                                                                                                    |
| IP Tunnel                          |                                                                                                    |
| Certificate                        |                                                                                                    |
| Hulticast                          |                                                                                                    |
| IPTV                               |                                                                                                    |
| Wireless                           |                                                                                                    |
| Diagnostics                        |                                                                                                    |
| Hanagement                         |                                                                                                    |

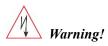

Changing from one policy to another of an interface will cause all defined rules for that interface to be REMOVED AUTOMATICALLY! You will need to create new rules for the new policy.

Click **Add** to enter the following screen:

Tenda<sup>®</sup>

| Tenda                                                                                                    |                                                                                                    |
|----------------------------------------------------------------------------------------------------|----------------------------------------------------------------------------------------------------|
| Derica Info<br>Advanced Setup<br>Layez Taterface<br>WMS service<br>IAN<br>Bernerat<br>Priffering<br>Parental Control<br>Quality of Service<br>Routing<br>DHS<br>Des<br>UmPh<br>Priot Server<br>Storage Service<br>Interface Grouping<br>JP Tunol<br>Contribute<br>Control<br>Control<br>Control<br>Control<br>Des<br>Storage Service<br>Interface Grouping<br>JP Tunol<br>Control<br>Control<br>Des<br>Storage Service<br>Interface Grouping<br>JP Tunol<br>Control<br>Des<br>Storage Service<br>Interface Grouping<br>JP Tunol<br>Control<br>Des<br>Storage Service<br>JPTV<br>Windess | Ad MCK FRF  Crates a flare to leady the MC byer frames by georifying at least one conduction below. If multiple conductors are specified, all of them take effect. Giol. "Apply" to save and activate the flare  Prove Directors in the integrate of a line prove one of the integrate of the integrate |

Here you can create a filter to identify the MAC layer frames by specifying at least one condition below. If multiple conditions are specified, all of them take effect. Click **Save/Apply** to save and activate the filter.

Protocol Type: Select a protocol type from the drop-down list.

**Destination MAC Address:** Enter the destination MAC address apply the MAC filtering rule to which you wish to apply the MAC filtering rule.

Source MAC Address: Enter the source MAC address to which you wish to apply the MAC filtering rule.

Frame Direction: Select a frame direction from the drop-down list.

WAN Interfaces: Select a WAN interface from the drop-down list.

### 4.2.6 Parental Control

This section explains the following information:

- <u>Time Restriction</u>
- <u>URL Filter</u>

#### **Time Restriction**

Click Parental Control -> Time Restriction -> Add to enter the following screen.

| Tenda                                                | upper                                                                                                    |
|------------------------------------------------------|----------------------------------------------------------------------------------------------------|
| Device Info<br>Advanced Setup                        | Access Time Restriction                                                                                                    |
| Layer2 Interface<br>WAN Service<br>LAN               | The pape adds time of day instructions to a special LNI devices connected to the Router. The Torssen's HAC Address' attamatically deplets the HAC address of the LNI devices where the binnesser is nonring. To related other LNI device, clock the "Other HAC Address" attamatically address the HAC address of a Nonrious LNI device, bind the address of a Nonrious LNI device, bind the HAC address of a Nonrious LNI device, bind the address of a Nonrious LNI device. To find out the HAC address of a Nonrious LNI device, bind the address of a Nonrious LNI device. |
| RAT<br>Security<br>Parental Control                  | User Rene                                                                                                    |
| Time Restriction<br>Uni Filter<br>Quality of Service | DeventY-MAC-Address     Orden MAC-Address     Orden MAC-Address     Orden MAC-Address                                                                                                    |
| Routing<br>DNS<br>DSL                                | Des of De week Moon Tae Wed Than in Section<br>Only week C C C C C C C                                                                                                    |
| UPnP<br>Print Server<br>Storage Service              | Sart Boding Time (horm)                                                                                                    |
| Interface Grouping<br>IP Tunnel<br>Certificate       | And wooding training and and and and and and and and and and                                                                                                    |
| Hulticast<br>IPTV<br>Wireless                        |                                                                                                    |
| Diagnostics<br>Hanagement                            |                                                                                                    |

Here you can add time of day restriction that an attached LAN device can access Internet.

The 'Browser's MAC Address' automatically displays the MAC address of the LAN device where the browser is running. To restrict other LAN device, click the "Other MAC Address" button and enter the MAC address of the other LAN device.

- ♦ User Name: Enter a user name.
- ✤ Browser's MAC Address: Automatically adds the MAC address of the attached LAN device where the browser is

## Tenda\_

running.

- Other MAC Address: Specify the MAC address of the computer that you want to apply Internet access restriction.
- ✤ Days of the week: Click to select the days of the week during which you wish to restrict Internet access.
- Start Blocking Time/ End Blocking Time: Specify time of day restriction to an attached LAN device. Within this specified time length of the day, this LAN device will be blocked from Internet.
- ♦ Apply/Save: Click to Apply/Save your settings.

#### **URL Filter**

Here you can add URL access restriction to specific LAN PCs.

|                    | URL Filter Please select the list type first then configure the list entries. Maximum 100 entries can be confi | gure |
|--------------------|----------------------------------------------------------------------------------------------------|------|
| Device Info        |                                                                                                    |      |
| Advanced Setup     | URL List Type: C Exclude C Include                                                                             |      |
| Layer2 Interface   |                                                                                                    |      |
| WAN Service        |                                                                                                    |      |
| LAN                | Address Port Ren                                                                                               | move |
| NAT                |                                                                                                    |      |
| Security           | Add Remove                                                                                                    |      |
| Parental Control   |                                                                                                    | _    |
| Time Restriction   |                                                                                                    |      |
| Url Filter         |                                                                                                    |      |
| Quality of Service |                                                                                                    |      |
| Routing            |                                                                                                    |      |
| DNS                |                                                                                                    |      |
| DSL                |                                                                                                    |      |
| UPnP               |                                                                                                    |      |
| Print Server       |                                                                                                    |      |
| Storage Service    |                                                                                                    |      |
| Interface Grouping |                                                                                                    |      |
| IP Tunnel          |                                                                                                    |      |
| Certificate        |                                                                                                    |      |
| Multicast          |                                                                                                    |      |
| IPTV               |                                                                                                    |      |
| Wireless           |                                                                                                    |      |

Select the URL List Type (Exclude or Include) first and then click Add to enter the screen below for configuring the list entries. Maximum 100 entries can be configured.

| Tenda              |                                                                                                   |
|--------------------|---------------------------------------------------------------------------------------------------|
| Device Info        | Parental Control URL Filter Add                                                                   |
| Advanced Setup     |                                                                                                   |
| Layer2 Interface   | Enter the URL address and port number then click "Apply/Save" to add the entry to the URL filter. |
| WAN Service        |                                                                                                   |
| LAN                |                                                                                                   |
| NAT                | URL Address:                                                                                      |
| Security           | Port Number: (Default 80 will be applied if leave blank.)                                         |
| Parental Control   |                                                                                                   |
| Time Restriction   |                                                                                                   |
| Url Filter         | Apply/Save                                                                                        |
| Quality of Service |                                                                                                   |
| Routing            |                                                                                                   |
| DNS                |                                                                                                   |
| DSL                |                                                                                                   |
| UPnP               |                                                                                                   |
| Print Server       |                                                                                                   |
| Storage Service    |                                                                                                   |
| Interface Grouping |                                                                                                   |
| IP Tunnel          |                                                                                                   |
| Certificate        |                                                                                                   |
| Multicast          |                                                                                                   |
| IPTV               |                                                                                                   |
| Wireless           |                                                                                                   |
| Diagnostics        |                                                                                                   |
| Management         |                                                                                                   |

URL Address: Enter the URLs that a specific LAN PC cannot access.

**Port Number:** Specify the port number used by the web server. The default is 80, which is the standard protocol for web servers.

Enter the URL address and port number then click "Apply/Save" to add the entry to the URL filter.

# $\mathbf{A}_{Note:}$

If you have accessed the URL before you include it in a URL filter rule, you must reboot the router and erase it from your PC to activate this URL filter rule. To erase the domain name from your PC, click **Start -> Run**, enter **cmd** and then type **ipconfig**/**flushdns**.

### 4.2.7 Quality of Service

This section explains the following:

- <u>QoS Queue</u>
- <u>QoS Classification</u>

If **Enable QoS** checkbox is selected, choose a default DSCP mark to automatically mark incoming traffic without reference to a particular classifier. Click **Apply/Save** button to save it.

| Tenda              |                                                                                                    |
|--------------------|----------------------------------------------------------------------------------------------------|
| Device Info        | QoS Queue Management Configuration                                                                                                    |
| Advanced Setup     |                                                                                                    |
| Layer2 Interface   | If Enable QoS checkbox is selected, choose a default DSCP mark to automatically mark incoming traffic without reference to a particular classifier. Click 'Apply/Save' button to save it |
| WAN Service        |                                                                                                    |
| LAN                |                                                                                                    |
| NAT                | Note: If Enable Qos checkbox is not selected, all QoS will be disabled for all interfaces.                                                                                               |
| Security           |                                                                                                    |
| Parental Control   | Note: The default DSCP mark is used to mark all egress packets that do not match any classification rules.                                                                               |
| Quality of Service |                                                                                                    |
| QoS Queue          | E Enable QoS                                                                                                    |
| QoS Classification |                                                                                                    |
| Routing            |                                                                                                    |
| DNS                | Select Default DSCP Mark No Change(-1) 💌                                                                                                    |
| DSL                |                                                                                                    |
| UPnP               |                                                                                                    |
| Print Server       | AppluSave                                                                                                    |
| Storage Service    |                                                                                                    |
| Interface Grouping |                                                                                                    |
| IP Tunnel          |                                                                                                    |
| Certificate        |                                                                                                    |
| Multicast          |                                                                                                    |
| IPTV               |                                                                                                    |
| Wireless           |                                                                                                    |
| Diagnostics        |                                                                                                    |
| Management         |                                                                                                    |
|                    |                                                                                                    |

Enable QoS: Check/uncheck to enable/disable the QoS feature.

 $\Delta_{Note:}$ 

1. If Enable Qos checkbox is not selected, all QoS will be disabled for all interfaces.

2. The default DSCP mark is used to mark all egress packets that do not match any classification rules.

#### **QoS Queue**

In ATM mode, maximum 8 queues can be configured.

In PTM mode, maximum 8 queues can be configured.

For each Ethernet interface, maximum 4 queues can be configured.

For each Ethernet WAN interface, maximum 4 queues can be configured.

To add a queue, click the **Add** button.

To remove queues, check their remove-checkboxes, then click the **Remove** button.

The Enable button will scan through every queues in the table. Queues with enable-checkbox checked will be enabled.

Queues with enable-checkbox un-checked will be disabled.

The enable-checkbox also shows status of the queue after page reload.

Note that if WMM function is disabled in Wireless Page, queues related to wireless will not take effects.

|                                                                    | QoS Queue Setup                                                                                      |                                                                                                    |               |       |                     |                  |                    |                        |                        |                        |            |       |
|--------------------------------------------------------------------|----------------------------------------------------------------------------------------------------|----------------------------------------------------------------------------------------------------|---------------|-------|---------------------|------------------|--------------------|------------------------|------------------------|------------------------|------------|-------|
| Device Info                                                        |                                                                                                    |                                                                                                    |               |       |                     |                  |                    |                        |                        |                        |            |       |
| Advanced Setup                                                     | In ATM mode, maximum 8 queues can be configured.<br>In PTM mode, maximum 8 queues can be configured. |                                                                                                    |               |       |                     |                  |                    |                        |                        |                        |            |       |
| Layer2 Interface                                                   | For each Ethernet Interface, maximum 4 queues can be configured.                                     |                                                                                                    |               |       |                     |                  |                    |                        |                        |                        |            |       |
| WAII Service                                                       |                                                                                                    | For each Ethernet WAN interface, maximum 4 queues can be configured.                                                                  |               |       |                     |                  |                    |                        |                        |                        |            |       |
| LAN                                                                |                                                                                                    | To add a queue, click the <b>Add</b> button.<br>To remove queues, check their remove-checkboxes, then click the <b>Remove</b> button. |               |       |                     |                  |                    |                        |                        |                        |            |       |
| NAT                                                                |                                                                                                    |                                                                                                    |               |       |                     |                  |                    | ked will be enabled. O | ueues with enable-chec | show un-checked will h | e disabled |       |
| Security                                                           | The enable-checkbox                                                                                  | also si                                                                                                    | hows status o | d the | queue after page re | load.            |                    |                        |                        |                        |            |       |
| Parental Control                                                   | Note that if WMM fund                                                                                | tion is                                                                                                    | disabled in 1 | Vrele | ss Page, queues rel | sted to wireless | will not take effe | ects.                  |                        |                        |            |       |
| Quality of Service                                                 |                                                                                                    |                                                                                                    |               |       |                     |                  |                    |                        | Shaping Rate(bps)      |                        |            |       |
| QoS Queue                                                          | Name                                                                                                 | Key                                                                                                    | Interface     | Qid   | Prec/Alg/Wght       | DSL Latency      | PTM Priority       | Min Bit Rate(bps)      | Shaping Rate(bps)      | Burst Size(bytes)      | Enable     | Remov |
| QoS Classification                                                 | WMM Voice Priority                                                                                   | 1                                                                                                    | wi0           | 8     | 1/SP                |                  |                    |                        |                        |                        | Enabled    |       |
| Routing                                                            | WMM Voice Priority                                                                                   | 2                                                                                                    | wf0           | 7     | 2/SP                |                  |                    |                        |                        |                        | Enabled    |       |
| DNS                                                                | WMM Video Priority                                                                                   | 3                                                                                                    | wi0           | 6     | 3/SP                |                  |                    |                        |                        |                        | Enabled    |       |
| DSL                                                                |                                                                                                    |                                                                                                    |               |       |                     |                  |                    |                        |                        |                        |            |       |
|                                                                    | WMM Video Priority                                                                                   | 4                                                                                                    | vi0           | 5     | 4/SP                |                  |                    |                        |                        |                        | Enabled    |       |
| UPnP                                                               |                                                                                                    | 5                                                                                                    | wi0           | 4     | 5/SP                |                  |                    |                        |                        |                        | Enabled    |       |
| UPnP<br>Print Server                                               | WMM Best Effort                                                                                      | 1.0                                                                                                    |               |       |                     |                  |                    |                        |                        |                        | Enabled    |       |
|                                                                    | WMM Best Effort<br>WMM Background                                                                    | 6                                                                                                    | wi0           | 3     | 6/SP                |                  |                    |                        |                        |                        |            |       |
| Print Server                                                       | WMM Background                                                                                       | 6                                                                                                    |               | -     |                     |                  |                    |                        |                        |                        |            |       |
| Print Server<br>Storage Service                                    |                                                                                                    | -                                                                                                    | 0hw<br>0hw    | 3     | 7/SP                |                  |                    |                        |                        |                        | Enabled    |       |
| Print Server<br>Storage Service<br>Interface Grouping              | WMM Background                                                                                       | 6                                                                                                    |               | -     |                     |                  |                    |                        |                        |                        |            |       |
| Print Server<br>Storage Service<br>Interface Grouping<br>IP Tunnel | WMM Background<br>WMM Background                                                                     | 6                                                                                                    | vito          | 2     | 7/SP                | Pathū            |                    |                        |                        |                        | Enabled    |       |

To add a queue, click the Add button to enter the following screen.

| Tenda              |                                                                                            |          |            |  |  |  |  |
|--------------------|--------------------------------------------------------------------------------------------|----------|------------|--|--|--|--|
| Device Info        | QoS Queue Confi                                                                            | guration |            |  |  |  |  |
| Advanced Setup     |                                                                                            |          |            |  |  |  |  |
| Layer2 Interface   | This screen allows you to configure a QoS queue and add it to a selected layer2 interface. |          |            |  |  |  |  |
| WAN Service        |                                                                                            |          |            |  |  |  |  |
| LAN                | Name:                                                                                      |          |            |  |  |  |  |
| NAT                |                                                                                            |          |            |  |  |  |  |
| Security           | Enable:                                                                                    | Enable - |            |  |  |  |  |
| Parental Control   |                                                                                            |          |            |  |  |  |  |
| Quality of Service | Interface:                                                                                 | ×        |            |  |  |  |  |
| QoS Queue          |                                                                                            |          |            |  |  |  |  |
| QoS Classification |                                                                                            |          |            |  |  |  |  |
| Routing            |                                                                                            |          | Apply/Save |  |  |  |  |
| DNS                |                                                                                            |          | Applitave  |  |  |  |  |
| DSL                |                                                                                            |          |            |  |  |  |  |
| UPnP               |                                                                                            |          |            |  |  |  |  |
| Print Server       |                                                                                            |          |            |  |  |  |  |
| Storage Service    |                                                                                            |          |            |  |  |  |  |
| Interface Grouping |                                                                                            |          |            |  |  |  |  |
| IP Tunnel          |                                                                                            |          |            |  |  |  |  |
| Certificate        |                                                                                            |          |            |  |  |  |  |
| Multicast          |                                                                                            |          |            |  |  |  |  |
| IPTV               |                                                                                            |          |            |  |  |  |  |
| Wireless           |                                                                                            |          |            |  |  |  |  |
| Diagnostics        |                                                                                            |          |            |  |  |  |  |
| Management         |                                                                                            |          |            |  |  |  |  |

Here you can configure a QoS queue and add it to a selected layer2 interface.

#### **QoS** Classification

To add a rule, click the **Add** button.

To remove rules, check their remove-checkboxes, then click the Remove button.

The **Enable** button will scan through every rules in the table. Rules with enable-checkbox checked will be enabled. Rules with enable-checkbox un-checked will be disabled.

The enable-checkbox also shows status of the rule after page reload.

If you disable WMM function in Wireless Page, classification related to wireless will not take effects.

| Tenda                           |             |          |                       |              |             |                                                                                                    |                                    |                   |        |              |            |               |                     |            |        |            |                     |        | на     |
|---------------------------------|-------------|----------|-----------------------|--------------|-------------|----------------------------------------------------------------------------------------------------|------------------------------------|-------------------|--------|--------------|------------|---------------|---------------------|------------|--------|------------|---------------------|--------|--------|
|                                 | On5 Class   | alfratic | on Setup m            | animum 33    | 2 miles ca  | in he configur                                                                                                    | web.                               |                   |        |              |            |               |                     |            |        |            |                     |        |        |
| evice Info                      |             |          |                       |              |             | and the standard standard s |                                    |                   |        |              |            |               |                     |            |        |            |                     |        |        |
| dvanced Setup                   |             |          | s the Add but         |              |             |                                                                                                    |                                    |                   |        |              |            |               |                     |            |        |            |                     |        |        |
| Layer2 Interface                |             |          | check their ren       |              |             |                                                                                                    | iove button.<br>uth enable-checkbo | checked will be a | rabled | Color with . | anable che | difference of | the stand as all it | a disabled |        |            |                     |        |        |
| WAII Service                    | The enabl   | le-check | box also shows        | status of th | he rule aft | ter page reload                                                                                                    |                                    |                   |        |              |            |               |                     |            |        |            |                     |        |        |
| LAN                             | If you dist | WW side  | 64 function in V      | Areless Pag  | pe, classiñ | cation related t                                                                                                    | p wireless will not t              | sile effects      |        |              |            |               |                     |            |        |            |                     |        |        |
| BAT                             | _           |          |                       |              |             |                                                                                                    |                                    |                   |        |              |            |               |                     | _          |        |            |                     | _      |        |
| Security                        | Class       |          | Class Ith             |              | MAC/        | DetMAC/                                                                                                    | Sector/                            | DAIP/             |        |              |            | DSCP          | 002.1P              | Ouesae     | CLASSE | CATION RES | SULTS<br>Bate Lieft |        |        |
| Parental Control                | Name        | Order    | Class Eth<br>Intf Typ |              |             | DatMAC/<br>Mank                                                                                                    | SrcD/<br>Profid.ength              | PrefixLength      | Pr     | to SecPor    |            | DSCP          | D02.1P<br>Check     | Quese      | Mark   | Mark       | (klaps)             | Enable | Remove |
| Quality of Service              |             |          | 1.11                  |              |             |                                                                                                    |                                    |                   |        |              | -          |               |                     | 1000       |        |            | (mps)               |        |        |
| QoS Queue                       |             |          |                       |              |             |                                                                                                    |                                    | A44               | Enabl  | Rer          | eve l      |               |                     |            |        |            |                     |        |        |
| OoS Classification              |             |          |                       |              |             |                                                                                                    |                                    |                   |        | _            |            |               |                     |            |        |            |                     |        |        |
| Routing                         |             |          |                       |              |             |                                                                                                    |                                    |                   |        |              |            |               |                     |            |        |            |                     |        |        |
| DBS                             |             |          |                       |              |             |                                                                                                    |                                    |                   |        |              |            |               |                     |            |        |            |                     |        |        |
| 051                             |             |          |                       |              |             |                                                                                                    |                                    |                   |        |              |            |               |                     |            |        |            |                     |        |        |
| UPoP                            |             |          |                       |              |             |                                                                                                    |                                    |                   |        |              |            |               |                     |            |        |            |                     |        |        |
| Print Server                    |             |          |                       |              |             |                                                                                                    |                                    |                   |        |              |            |               |                     |            |        |            |                     |        |        |
| Storage Service                 |             |          |                       |              |             |                                                                                                    |                                    |                   |        |              |            |               |                     |            |        |            |                     |        |        |
| Interface Grouping              |             |          |                       |              |             |                                                                                                    |                                    |                   |        |              |            |               |                     |            |        |            |                     |        |        |
| Interface oncoping<br>IP Tunnel |             |          |                       |              |             |                                                                                                    |                                    |                   |        |              |            |               |                     |            |        |            |                     |        |        |
| Ortificate                      |             |          |                       |              |             |                                                                                                    |                                    |                   |        |              |            |               |                     |            |        |            |                     |        |        |
| Cartificate<br>Multicast        |             |          |                       |              |             |                                                                                                    |                                    |                   |        |              |            |               |                     |            |        |            |                     |        |        |
| Hubcast<br>IPTV                 |             |          |                       |              |             |                                                                                                    |                                    |                   |        |              |            |               |                     |            |        |            |                     |        |        |
| IPTV<br>Brokess                 |             |          |                       |              |             |                                                                                                    |                                    |                   |        |              |            |               |                     |            |        |            |                     |        |        |
|                                 |             |          |                       |              |             |                                                                                                    |                                    |                   |        |              |            |               |                     |            |        |            |                     |        |        |
| Regnostics<br>Second            |             |          |                       |              |             |                                                                                                    |                                    |                   |        |              |            |               |                     |            |        |            |                     |        |        |

Tenda \_\_\_\_

To add a rule, click the **Add** button to enter the following screen.

| Tenda              |                                                                                 |                                                                                                    |  |  |  |
|--------------------|---------------------------------------------------------------------------------|----------------------------------------------------------------------------------------------------|--|--|--|
|                    |                                                                                 |                                                                                                    |  |  |  |
|                    | Add Network Traffic Class Rule                                                  |                                                                                                    |  |  |  |
| Device Info        | Add Network Traffic Class Rule                                                  |                                                                                                    |  |  |  |
| Advanced Setup     | This screep, creates a traffic class rule to charify the ingress                | s traffic into a priority queue and optionally mark the DSCP or Ethernet priority of the packet                                                                                                    |  |  |  |
| Layer2 Interface   | Click 'Apply/Save' to save and activate the rule.                               | s came into a proncy queue and optionally mark the book of echemics proncy of the packe                                                                                                    |  |  |  |
| WAN Service        | Traffic Class Name:                                                             |                                                                                                    |  |  |  |
| LAN                |                                                                                 |                                                                                                    |  |  |  |
| NAT                | Rule Order:                                                                     | Last                                                                                                    |  |  |  |
| Security           | Rule Status:                                                                    | Enable 💌                                                                                                    |  |  |  |
| Parental Control   | Specify Classification Criteria (A blank criterion indicates                    |                                                                                                    |  |  |  |
| Quality of Service | Class Interface:                                                                | LAN                                                                                                    |  |  |  |
| OoS Oueue          | Ether Type:                                                                     | •                                                                                                    |  |  |  |
| OoS Classification | Source MAC Address:                                                             |                                                                                                    |  |  |  |
| Routing            | Source MAC Mask:                                                                |                                                                                                    |  |  |  |
| DNS                | Destination MAC Address:                                                        |                                                                                                    |  |  |  |
| DSL                | Destination MAC Mask:                                                           |                                                                                                    |  |  |  |
| UPnP               | Specify Classification Results (A blank value indicates no                      | o operation.)                                                                                                    |  |  |  |
| Print Server       | Specify Class Queue (Required):                                                 |                                                                                                    |  |  |  |
| Storage Service    | <ul> <li>Packets classified into a queue that exit through an interf</li> </ul> | face for which the queue                                                                                                    |  |  |  |
| Interface Grouping | is not specified to exist, will instead egress to the default of                |                                                                                                    |  |  |  |
| IP Tunnel          |                                                                                 |                                                                                                    |  |  |  |
| Certificate        | Mark Differentiated Service Code Point (DSCP):                                  |                                                                                                    |  |  |  |
| Multicast          |                                                                                 |                                                                                                    |  |  |  |
| IPTV               | Mark 802.1p priority:                                                           | The second second secon |  |  |  |
| Wireless           |                                                                                 | he tanged with VID. 0 and the class rule publics                                                                                                    |  |  |  |
| Diagnostics        |                                                                                 | <ul> <li>Class non-vlan packets egress to a non-vlan interface will be tagged with VID 0 and the class rule p-bits.</li> <li>Class vlan packets egress to a non-vlan interface will have the packet p-bits re-marked by the class rule p-bits. No additional vlan tag is added.</li> </ul>                                                                                                    |  |  |  |
| Management         | Class non-vlan packets egress to a vlan interface will be ta                    |                                                                                                    |  |  |  |
|                    |                                                                                 | onally tagged with the packet VID, and the class rule p-bits.                                                                                                    |  |  |  |

Here you can create a traffic class rule to classify the ingress traffic into a priority queue and optionally mark the DSCP or Ethernet priority of the packet.

Click Apply/Save to save and activate the rule.

### 4.2.8 Routing

This section explains the following:

- Default Gateway
- Static Route

#### **Default Gateway**

Default gateway interface list can have multiple WAN interfaces served as system default gateways but only one will be used according to the priority with the first being the highest and the last one the lowest priority if the WAN interface is connected. Priority order can be changed by removing all and adding them back in again.

| Tenda                                                                                                  |                                                                                                    |
|----------------------------------------------------------------------------------------------------|----------------------------------------------------------------------------------------------------|
| Device Info<br>Advanced Setup<br>Layer2 Interface                                                      | Routing – Default Gateway                                                                                                    |
| WAN Service<br>LAN<br>BAT                                                                              | Debut gateway relations this can have multiple XNN relations waved an ayeten debut gateways but only one will be used according to the protey with the first being the highest and the basis one the lowest protery if the XNN relation a<br>connectual. Protey only can be changed by removing all and adding them lade in signi. |
| Security<br>Parental Control<br>Quality of Service                                                     | Selected Default Available Routed WAR<br>Gateway Interfaces Interfaces                                                                                                    |
| Routing<br>Default Gateway<br>Static Route<br>DHS<br>DSL<br>UPnP                                       | Augh 7                                                                                                    |
| Print Server<br>Storage Service<br>Interface Grouping<br>IP Tunnal<br>Certificate<br>Hulticast<br>IPTV | 1000 Proj ********* Sent 1 prefered on trafecto de la De satere defait Pol patrono.<br>Sentet e vito Tatoria (Pol CONFOCATE DETENCE)                                                                                                    |
| Wreless<br>Diagnostics<br>Hanagement                                                                   | antifiar                                                                                                    |

Selected Default Gateway Interfaces: Displays the selected dfault gteway iterfaces. Select a WAN interface and

click the **button** to move it to the **Available Routed WAN Interfaces** box.

♦ Available Routed WAN Interfaces: Displays the available routed WAN interfaces. Select a WAN interface and

click the \_\_\_\_\_\_button to add it to the Selected Default Gateway Interfaces box.

♦ Apply/Save: Click to save and activate your settings.

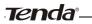

#### Static Route

Static routes provide additional routing information to your router. Typically, you do not need to add static routes. However, when there are several routers in the network, you may want to set up static routing. Static routing determines the path of the data in your network. You can use this feature to allow users on different IP domains to access the Internet via this device. It is not recommended to use this setting unless you are familiar with static routing. In most cases, dynamic routing is recommended, because this feature allows the router to detect the physical changes of the network layout automatically. If you want to use static routing, make sure the router's DHCP function is disabled.

|                    | Routing Static Route (A maximum 32 entries can be configured)      |
|--------------------|--------------------------------------------------------------------|
| Device Info        | Roucing State Route (A maximum 32 entries can be compared)         |
| Advanced Setup     | NOTE: For system created route, the 'Remove' checkbox is disabled. |
| Layer2 Interface   |                                                                    |
| WAN Service        | IP Version DstIP/ PrefixLength Gateway Interface metric Remov      |
| LAN                | Add Remove                                                         |
| NAT                | And Industry Dork                                                  |
| Security           |                                                                    |
| Parental Control   |                                                                    |
| Quality of Service |                                                                    |
| Routing            |                                                                    |
| Default Gateway    |                                                                    |
| Static Route       |                                                                    |
| DNS                |                                                                    |
| DSL                |                                                                    |
| UPnP               |                                                                    |
| Print Server       |                                                                    |
| Storage Service    |                                                                    |
| Interface Grouping |                                                                    |
| IP Tunnel          |                                                                    |
| Certificate        |                                                                    |
| Multicast          |                                                                    |
| IPTV               |                                                                    |
| Wireless           |                                                                    |
| Diagnostics        |                                                                    |
| Management         |                                                                    |

Click Add to enter the following screen:

| Tenda              |                                                                                                    |
|--------------------|----------------------------------------------------------------------------------------------------|
| Device Info        | Routing Static Route Add                                                                                                    |
| Advanced Setup     |                                                                                                    |
| Layer2 Interface   | Enter the destination network address, subnet mask, gateway AND/OR available WAN interface then click "Apply/Save" to add the entry to the routing table. |
| WAN Service        |                                                                                                    |
| LAN                |                                                                                                    |
| NAT                | IP Version: IPv4                                                                                                    |
| Security           | Destination IP address/prefix length:                                                                                                    |
| Parental Control   | Interface:                                                                                                    |
| Quality of Service | Gateway IP Address:                                                                                                    |
| Routing            |                                                                                                    |
| Default Gateway    | (optional: metric number should be greater than or equal to zero)                                                                                         |
| Static Route       | Metric                                                                                                    |
| DNS                | Apply/Save                                                                                                    |
| DSL                |                                                                                                    |
| UPnP               |                                                                                                    |
| Print Server       |                                                                                                    |
| Storage Service    |                                                                                                    |
| Interface Grouping |                                                                                                    |
| IP Tunnel          |                                                                                                    |
| Certificate        |                                                                                                    |
| Multicast          |                                                                                                    |
| IPTV               |                                                                                                    |
| Wireless           |                                                                                                    |
| Diagnostics        |                                                                                                    |
| Management         |                                                                                                    |
| h                  |                                                                                                    |

- ♦ IP Version: Select either IPv4 or IPv6.
- ♦ Destination IP address/prefix length: Enter the destination IP address and prefix length of the final destination.
- ♦ Interface: Select an interface from the drop-down list.
- ♦ Metric: Enter a number in the Metric field. This stands for the number of routers between your network and the destination.
- ♦ Apply /Save: Click to apply and save your settings.

# $\mathbf{A}_{Note:}$

- 1. Destination IP address cannot be on the same IP segment as WAN or LAN segment as the router.
- 2. Only configure additional static routes for unusual cases such as multiple routers or multiple IP subnets located on your network. Wrong static routes may lead to network failure.
- 3. For system created route, the 'Remove' checkbox is disabled.

### 4.2.9 DNS

### **DNS Server (Static DNS)**

The DNS server translates domain names to numeric IP addresses. It is used to look up site addresses based on their names.

Select DNS Server Interface from available WAN interfaces OR enter static DNS server IP addresses for the system. Here you can configure the WAN DNS address:

#### For IPv4:

-Click the Select DNS Server Interface from available WAN interfaces option

-OR select the **Use the following Static DNS IP address** option and enter static DNS server IP addresses for the system And then click **Apply/Save**.

#### For IPv6:

-Select **Obtain IPv6 DNS info from a WAN interface** and Select a configured WAN interface for the IPv6 DNS server information.

-Select Use the following Static IPv6 DNS address and enter the static IPv6 DNS server Addresses. And then click Apply/Save.

| Tenda              |                                                                                                    |
|--------------------|----------------------------------------------------------------------------------------------------|
| ier reid           |                                                                                                    |
|                    | DIIS Server Configuration                                                                                                    |
| Device Info        |                                                                                                    |
| Advanced Setup     | Select DNS Server Interface from available WAN interfaces OR enter static DNS server IP addresses for the system. In ATM mode, if only a single PVC with IPoA or static IPoE protocol is configured, Static DNS server IP addresses must b |
| Layer2 Interface   | entered.                                                                                                    |
| WAN Service        | DHS Server Interfaces can have multiple WAN interfaces served as system dns servers but only one will be used according to the priority with the first being the higest and the last one the lowest priority if the WAN interface is       |
| LAN                | connected. Priority order can be changed by removing all and adding them back in again,                                                                                                    |
| RAT                |                                                                                                    |
| Security           | <sup>6</sup> Select DNS Server Interface from available WAN Interfaces:                                                                                                    |
| Parental Control   | Salected DNS Server                                                                                                    |
| Quality of Service | Interfaces Available VIAN Interfaces                                                                                                    |
| Routing            |                                                                                                    |
| DNS                | 000.1                                                                                                    |
| DNS Server         | page 1                                                                                                    |
| Dynamic DNS        |                                                                                                    |
| DSL                | 3                                                                                                    |
| UPnP               |                                                                                                    |
| Print Server       | _                                                                                                    |
| Storage Service    |                                                                                                    |
| Interface Grouping |                                                                                                    |
| IP Tunnel          | C Use the following Static DRS IP address:                                                                                                    |
| Certificate        | Primary DNS server:                                                                                                    |
| Hulticast          | Secondary Mission                                                                                                    |
| IPTV               | Secondary Lindo server:                                                                                                    |
| Wireless           |                                                                                                    |
| Diagnostics        | TODO: IPV6 ********* Select the configured WAN interface for IPv6 DNS server information OR enter the static IPv6 DNS server Addresses.                                                                                                    |
| Management         | Note that selecting a WAN interface for IP+6 DNS server will enable DHOP+6 Clent on that interface.                                                                                                    |
|                    | C Obtain 3Pv6 DBS Info fram a WAN Interface:                                                                                                    |
|                    | WAR Interface selected: INO CONFIGURED INTERFACE IN                                                                                                    |
|                    |                                                                                                    |

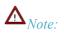

1. DNS Server Interfaces can have multiple WAN interfaces served as system dns servers but only one will be used according to the priority with the first being the higest and the last one the lowest priority if the WAN interface is connected. Priority order can be changed by removing all and adding them back in again.

- 2. In ATM mode, if only a single PVC with IPoA or static IPoE protocol is configured, Static DNS server IP addresses must be entered.
- 3. If you cannot locate the static DNS server IP information, ask your ISP to provide it.
- 4. The default settings are recommended if you are unsure about the DNS server addresses. If a wrong DNS server address is configured, webpages may not be open.

### **Dynamic DNS (DDNS)**

If your Internet service provider (ISP) gave you a static (fixed) public IP address, you can register a domain name and have that name associated with your IP address by public Domain Name Servers (DNS). However, if your ISP gave you a dynamic (changing) public IP address, you cannot predict what your IP address will be, and the address can change frequently. In this case, you can use a commercial Dynamic DNS service. It lets you register your domain to their IP address and forwards traffic directed at your domain to your frequently changing IP address. If your ISP assigns a private WAN IP address (such as 192.168.x.x or 10.x.x.x), the Dynamic DNS service does not work because private addresses are not routed on the Internet.

Click Advanced Setup -> DNS -> Dynamic DNS to enter the Dynamic DNS screen.

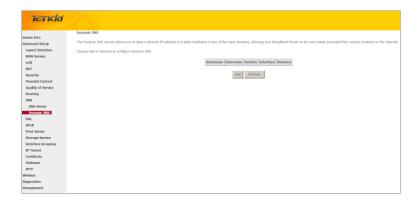

Click the Add button to configure the DDNS settings.

| Tenda              |                          |                                                   |
|--------------------|--------------------------|---------------------------------------------------|
|                    |                          |                                                   |
|                    | Add Dynamic DNS          |                                                   |
| Device Info        |                          |                                                   |
| Advanced Setup     |                          |                                                   |
| Layer2 Interface   | i nis page allows you to | add a Dynamic DNS address from DynDNS.org or TZO. |
| WAN Service        | D-DNS provider           | DynDNS.org                                        |
| LAN                |                          |                                                   |
| NAT                | Hostname                 |                                                   |
| Security           | Interface                | pppoe_eth3/ppp0.1                                 |
| Parental Control   | DynDNS Settings          |                                                   |
| Quality of Service | Username                 |                                                   |
| Routing            | Password                 |                                                   |
| DNS                |                          |                                                   |
| DNS Server         |                          |                                                   |
| Dynamic DNS        |                          |                                                   |
| DSL                |                          | Apply/Save                                        |
| UPnP               |                          |                                                   |
| Print Server       |                          |                                                   |
| Storage Service    |                          |                                                   |
| Interface Grouping |                          |                                                   |
| IP Tunnel          |                          |                                                   |
| Certificate        |                          |                                                   |
| Multicast          |                          |                                                   |
| IPTV               |                          |                                                   |
| Wireless           |                          |                                                   |
| Diagnostics        |                          |                                                   |
| Management         |                          |                                                   |

**D-DNS Provider:** Select your DDNS service provider from the drop-down menu.

Tenda<sup>®</sup>—

Hostname: Enter the DDNS domain name registered with your DDNS service provider.

Interface: Specify a WAN connection interface.

User Name: Enter the DDNS user name registered with your DDNS service provider.

Password: Enter the DDNS Password registered with your DDNS service provider.

Click Apply/Save to save your settings.

| Tenda                                 |                                                                                                    |
|---------------------------------------|----------------------------------------------------------------------------------------------------|
| 100100                                |                                                                                                    |
|                                       | Dynamic DHS                                                                                                    |
| Device Info                           | The Dynamic DRS service allows you to alias a dynamic IP address to a static hostname in any of the many domains, allowing your Broadband R                 |
| Advanced Setup                        | The Dynamic Diss service allows you to alias a dynamic 2 <sup>+</sup> accredit to a static nostriame in any or the many domains, allowing your eroboband in |
| Layer2 Interface                      | Choose Add or Remove to configure Dynamic DNS.                                                                                                    |
| WAN Service                           |                                                                                                    |
| LAN                                   | Hostname Username Service Interface Remove                                                                                                    |
| BAT                                   | DONS 123 dyndrs ppp0.1                                                                                                    |
| Security                              |                                                                                                    |
| Parental Control                      | Add Remove                                                                                                    |
| Quality of Service                    |                                                                                                    |
| Routing                               |                                                                                                    |
| DNS                                   |                                                                                                    |
| DNS Server                            |                                                                                                    |
| Dynamic DNS<br>DSL                    |                                                                                                    |
| UPnP                                  |                                                                                                    |
| Print Server                          |                                                                                                    |
|                                       |                                                                                                    |
| Storage Service<br>Interface Grouping |                                                                                                    |
| Interface Grouping                    |                                                                                                    |
| D <sup>o</sup> Tunnel<br>Certificate  |                                                                                                    |
| Multicast                             |                                                                                                    |
| IPTV                                  |                                                                                                    |
| Wireless                              |                                                                                                    |
| Diagnostics                           |                                                                                                    |
| Management                            |                                                                                                    |
| runagement                            |                                                                                                    |

### 4.2.10 DSL

This screen provides multiple ASDL modulation modes to meet diversified environments. You can also select phone line pair and Capability.

DSL parameter configurations must be supported by ISP to take effect. Actual parameters (see Statistics-xDSL) resulted

from the negotiation between your router and ISP. Wrong configurations may fail your Internet access.

The best DSL configurations are the factory defaults. Only change them if you are instructed by your ISP or our technical staff when your router fails to negotiate with ISP in DSL (ATM) mode. Usually, this failure can be identified and confirmed if the ADSL LED on the device keeps displaying a slow or quick blinking light.

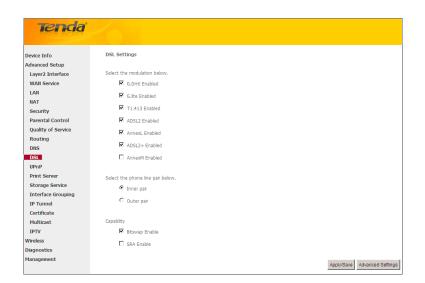

Check the checkbox next to a modulation to enable it and then click Apply/Save. Advanced Settings: Click to enter the Advanced Settings screen as below.

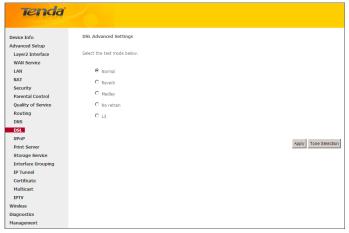

Here you can select the test mode and tone.

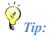

If you are unsure about the ADSL parameters, please apply the factory default settings. Wrong configurations may fail your Internet access.

## 4.2.11 UPnP

UPnP (Universal Plug and Play) allows Windows based systems to configure the device for various Internet applications automatically. UPnP devices can automatically discover the services from other registered UPnP devices on the network. If you use applications such as multiplayer gaming, peer-to-peer connections, or real-time communications, such as instant messaging or remote assistance (a feature in Windows XP), you should enable UPnP.

| Tenda              |                                                                                 |
|--------------------|---------------------------------------------------------------------------------|
| Device Info        | UPnP Configuration                                                              |
| Advanced Setup     |                                                                                 |
| Layer2 Interface   | NOTE: UPnP is activated only when there is a live WAN service with NAT enabled. |
| WAN Service        |                                                                                 |
| LAN                | Enable UPnP                                                                     |
| NAT                |                                                                                 |
| Security           |                                                                                 |
| Parental Control   | Apply/Sa                                                                        |
| Quality of Service |                                                                                 |
| Routing            |                                                                                 |
| DNS                |                                                                                 |
| DSL                |                                                                                 |
| UPnP               |                                                                                 |
| Print Server       |                                                                                 |
| Storage Service    |                                                                                 |
| Interface Grouping |                                                                                 |
| IP Tunnel          |                                                                                 |
| Certificate        |                                                                                 |
| Multicast          |                                                                                 |
| IPTV               |                                                                                 |
| Wireless           |                                                                                 |
| Diagnostics        |                                                                                 |
| Management         |                                                                                 |

Enable UPnP: Check/uncheck to enable/disable the UPnP feature.

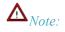

UPnP is activated only when there is a live WAN service with NAT enabled.

# Tenda<sup>®</sup>-

# 4.2.12 Print Server (Available only in D301)

This page allows you to enable / disable printer support.

| Tenda              |                                                           |
|--------------------|-----------------------------------------------------------|
| Device Info        | Print Server settings                                     |
| Advanced Setup     |                                                           |
| Layer2 Interface   | This page allows you to enable / disable printer support. |
| WAN Service        |                                                           |
| LAN                | Enable on-board print server.                             |
| NAT                |                                                           |
| Security           | Printer name                                              |
| Parental Control   | Make and model                                            |
| Quality of Service |                                                           |
| Routing            | Appli/Save                                                |
| DNS                | Above and                                                 |
| DSL                |                                                           |
| UPnP               |                                                           |
| Print Server       |                                                           |
| Storage Service    |                                                           |
| Interface Grouping |                                                           |
| IP Tunnel          |                                                           |
| Certificate        |                                                           |
| Multicast          |                                                           |
| IPTV               |                                                           |
| Wireless           |                                                           |
| Diagnostics        |                                                           |
| Management         |                                                           |

Enable on-board print server: Check/uncheck to enable / disable the printer support.

Printer name: Enter a descriptive name of your printer.

Make and model: Enter the make and model of your printer.

Apply/Save: Click to apply and save your settings.

## 4.2.13 Storage Service (Available only in D301)

The Storage service allows you to use Storage devices with the modem router to be more easily accessed. **This section explains the following:** 

- Storage Device Info
- <u>Storage Device II</u>
- <u>User Account</u>

### **Storage Device Info**

This screen displays the information of the storage device as seen on the screenshot below.

|                     | Storage Service                                                                              |
|---------------------|----------------------------------------------------------------------------------------------|
| Device Info         | The Storage service allows you to use Storage devices with modem to be more easily accessed  |
| Advanced Setup      | The Storage service allows you to use Storage devices with modern to be more easily accessed |
| Layer2 Interface    | Volumename FileSystem Total Space Used Spa                                                   |
| WAN Service         |                                                                                              |
| LAN                 |                                                                                              |
| NAT                 |                                                                                              |
| Security            |                                                                                              |
| Parental Control    |                                                                                              |
| Quality of Service  |                                                                                              |
| Routing             |                                                                                              |
| DNS                 |                                                                                              |
| DSL                 |                                                                                              |
| UPnP                |                                                                                              |
| Print Server        |                                                                                              |
| Storage Service     |                                                                                              |
| Storage Device Info |                                                                                              |
| User Accounts       |                                                                                              |
| Interface Grouping  |                                                                                              |
| IP Tunnel           |                                                                                              |
| Certificate         |                                                                                              |
| Multicast           |                                                                                              |
| IPTV                |                                                                                              |
| Vireless            |                                                                                              |
| Diagnostics         |                                                                                              |
| Management          |                                                                                              |

# Tenda \_\_\_\_

#### **User Account**

This section allows you to Add, or Remove User Accounts.

| Tenda               |                                              |
|---------------------|----------------------------------------------|
|                     | Storage UserAccount Configuration            |
| Device Info         |                                              |
| Advanced Setup      | Choose Add, or Remove to configure User Acco |
| Layer2 Interface    |                                              |
| WAN Service         | UserName HomeDir Remove                      |
| LAN                 | Add Remove                                   |
| NAT                 | Add Remove                                   |
| Security            |                                              |
| Parental Control    |                                              |
| Quality of Service  |                                              |
| Routing             |                                              |
| DNS                 |                                              |
| DSL                 |                                              |
| UPnP                |                                              |
| Print Server        |                                              |
| Storage Service     |                                              |
| Storage Device Info |                                              |
| User Accounts       |                                              |
| Interface Grouping  |                                              |
| IP Tunnel           |                                              |
| Certificate         |                                              |
| Multicast           |                                              |
| IPTV                |                                              |
| Wireless            |                                              |
| Diagnostics         |                                              |
| Management          |                                              |

To add a user account:

1. Click Add to enter the following screen:

| Tenda                           |                                                                                                    |
|---------------------------------|----------------------------------------------------------------------------------------------------|
| Device Info<br>Advanced Setup   | Storage User Account Setup                                                                                      |
| Layer2 Interface<br>WAN Service |                                                                                                    |
| LAN                             | In the boxes below, enter the user name, password and volume name on which the home directory is to be created. |
| NAT                             |                                                                                                    |
| Security                        | Username:                                                                                                    |
| Parental Control                | Password:                                                                                                    |
| Quality of Service              | Confirm Password:                                                                                               |
| Routing                         | volumeName:                                                                                                    |
| DNS                             |                                                                                                    |
| DSL                             |                                                                                                    |
| UPnP                            |                                                                                                    |
| Print Server                    |                                                                                                    |
| Storage Service                 |                                                                                                    |
| Storage Device Info             | Apply/Save                                                                                                    |
| User Accounts                   |                                                                                                    |
| Interface Grouping              |                                                                                                    |
| IP Tunnel                       |                                                                                                    |
| Certificate                     |                                                                                                    |
| Multicast                       |                                                                                                    |
| IPTV                            |                                                                                                    |
| Wireless                        |                                                                                                    |
| Diagnostics                     |                                                                                                    |
| Management                      |                                                                                                    |

- 2. Enter the user name, password and volume name on which the home directory is to be created.
- 3. Click Apply/Save to apply and save your settings.

To remove an existing user account:

- 1. Check **Remove** next to the user account.
- 2. Click the **Remove** button.

### 4.1.14 Interface Grouping

Interface Grouping supports multiple ports to PVC and bridging groups. Each group will perform as an independent network. To support this feature, you must create mapping groups with appropriate LAN and WAN interfaces using the

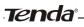

Add button. The Remove button will remove the grouping and add the ungrouped interfaces to the Default group. Only the default group has IP interface.

| Tenda                                                            |                                    |                        |                                             |                                        |                                            |
|------------------------------------------------------------------|------------------------------------|------------------------|---------------------------------------------|----------------------------------------|--------------------------------------------|
|                                                                  |                                    |                        |                                             |                                        |                                            |
|                                                                  | Interface Gro                      | uping A                | A maximum 16 e                              | ntries can be co                       | ifigured                                   |
| bevice Info<br>Idvanced Setup<br>Layer2 Interface<br>WAN Service | Interface Group<br>the Add button. | ing suppor<br>The Remo | rts multiple ports t<br>ove button will ren | o PVC and bridgin<br>nove the grouping | groups. Each group<br>and add the ungroups |
| LAN                                                              | Group Name                         | Remove                 | WAII Interface                              | LAN Interfaces                         | DHCP Vendor IDs                            |
| Security                                                         |                                    |                        | ppp0.1                                      | eth0                                   |                                            |
| Parental Control                                                 |                                    |                        | atm0.1                                      | eth1                                   |                                            |
| Quality of Service                                               | Default                            |                        |                                             | wian0                                  |                                            |
| Routing                                                          |                                    |                        |                                             | eth2                                   |                                            |
| DNS                                                              |                                    |                        |                                             |                                        |                                            |
| DSL                                                              | Add Rem                            | IOVE                   |                                             |                                        |                                            |
| UPhP                                                             |                                    |                        |                                             |                                        |                                            |
| Print Server                                                     |                                    |                        |                                             |                                        |                                            |
| Storage Service<br>Storage Device Info                           |                                    |                        |                                             |                                        |                                            |
| Storage Device Info<br>User Accounts                             |                                    |                        |                                             |                                        |                                            |
| Interface Grouping                                               |                                    |                        |                                             |                                        |                                            |
| IP Tunnel                                                        |                                    |                        |                                             |                                        |                                            |
| Certificate                                                      |                                    |                        |                                             |                                        |                                            |
| Multicast                                                        |                                    |                        |                                             |                                        |                                            |
| IPTV                                                             |                                    |                        |                                             |                                        |                                            |
| Wireless                                                         |                                    |                        |                                             |                                        |                                            |
| Diagnostics                                                      |                                    |                        |                                             |                                        |                                            |
| Hanagement                                                       |                                    |                        |                                             |                                        |                                            |

Click Add to enter the screen below:

| Tenda                                             |                                                                                                    |
|---------------------------------------------------|----------------------------------------------------------------------------------------------------|
| icing                                             |                                                                                                    |
| Device Info                                       | Interface grouping Configuration                                                                                                    |
| Advanced Setup<br>Layer2 Interface<br>WAN Service | To create a new interface prings:<br>1. Enter the Group name and the group name must be unique and select either 2. (Synamic) or 3. (stratc) below:                                                                                                    |
| LAN<br>NAT<br>Security                            | 2. If you has to automatically add LNN clears to a VMN Interface in the new group add the DHO' windor ID string. By configuring a DHO' windor ID string any DHO' delet request with the specified vendor ID (DHO' option 60) will be<br>devied an IP address from the local DHO' server. |
| Parental Control<br>Quality of Service            | 3.Select interfaces from the available interface list and add it to the grouped interface list using the arrow buttons to create the required mapping of the ports. Note that these clients may obtain public IP addresses                                                               |
| Routing<br>DNS                                    | 4. Clck Apply/Save button to make the changes effective immediately                                                                                                    |
| DSL<br>UPnP                                       |                                                                                                    |
| Print Server<br>Storage Service                   | IMPORTANT If a vendor ID is configured for a specific client device, please REBOOT the client device attached to the modern to allow it to obtain an appropriate IP address.                                                                                                    |
| Storage Device Info<br>User Accounts              | Group Name                                                                                                    |
| Interface Grouping<br>IP Tunnel                   | WAN Interface used in the grouping tr_0.0.25istm0.1 💌                                                                                                    |
| Certificate<br>Multicast                          |                                                                                                    |
| IPTV<br>Wireless                                  | Grouped LAN Interfaces Available LAN Interfaces                                                                                                    |
| Diagnostics<br>Hanagement                         |                                                                                                    |

- ♦ Group Name: The name of a configured rule.
- ↔ WAN Interface used in the grouping: WAN connection to which the interface grouping rules apply.
- ♦ Available LAN Interfaces: LAN interfaces that can be used for interface grouping.
- ♦ Grouped LAN Interfaces: LAN interfaces that use specified WAN interface.

To create a new interface group:

- 1. Enter the Group name and the group name must be unique and select either 2. (dynamic) or 3. (static) below:
- 2. If you like to automatically add LAN clients to a WAN Interface in the new group add the DHCP vendor ID string. By configuring a DHCP vendor ID string any DHCP client request with the specified vendor ID (DHCP option 60) will be denied an IP address from the local DHCP server.
- **3.** Select interfaces from the available interface list and add it to the grouped interface list using the arrow buttons to create the required mapping of the ports. Note that these clients may obtain public IP addresses.
- 4. Click Apply/Save button to make the changes effective immediately.

# $\triangle$ *Note:*

If a vendor ID is configured for a specific client device, please REBOOT the client device attached to the modem to allow it to obtain an appropriate IP address.

## 4.1.15 IP Tunnel

This section explains the following information:

- <u>IPv6inIPv4</u>
- <u>IPv4inIPv6</u>

### IPv6inIPv4

Click IPv6inIPv4 and Add to enter the following screen:

| Tenda              |                                                 |            |
|--------------------|-------------------------------------------------|------------|
| Device Info        | IP Tunneling 6in4 Tunnel Configuratio           | n          |
| Advanced Setup     |                                                 |            |
| Layer2 Interface   | Currently, only 6rd configuration is supported. |            |
| WAN Service        |                                                 |            |
| LAN                | Tunnel Name                                     |            |
| NAT                | Mechanism:                                      | 6RD 💌      |
| Security           | Associated WAN Interface:                       | •          |
| Parental Control   | Associated LAN Interface:                       | LAN/br0    |
| Quality of Service | <ul> <li>Manual C Automatic</li> </ul>          |            |
| Routing            |                                                 |            |
| DNS                |                                                 |            |
| DSL                | IPv4 Mask Length:                               |            |
| UPnP               | 6rd Prefix with Prefix Length:                  |            |
| Print Server       | Border Relay IPv4 Address:                      |            |
| Storage Service    |                                                 |            |
| Interface Grouping |                                                 | Apply/Save |
| IP Tunnel          |                                                 | Appiyoave  |
| IPv6inIPv4         |                                                 |            |
| IPv4inIPv6         |                                                 |            |
| Certificate        |                                                 |            |
| Multicast          |                                                 |            |
| IPTV               |                                                 |            |
| Wireless           |                                                 |            |
| Diagnostics        |                                                 |            |
| Management         |                                                 |            |

- ✤ Tunnel Name: Specify the name of the tunnel.
- ♦ Mechanism: Currently, only DS-Lite configuration is supported.
- ♦ Associated WAN Interface: Specify the WAN iterface of the tunnel.
- ♦ Associated LAN Interface: Specify the LAN iterface of the tunnel.
- ♦ Manual: If you select Manual, configure the following settings also:
  - IPv4 Mask Length: Specify the IPv4 Mask Length.
  - 6rd Prefix with Prefix Length: Specify the 6rd Prefix with Prefix Length.
  - Border Relay IPv4 Address: Specify the Border Relay IPv4 Address.
- ♦ Automatic: If Automatic is selected, no configurations are required.
- ♦ Apply/Save: Click to apply and save your settings.

### IPv4inIPv6

Click IPv4inIPv6 and Add to enter the following screen:

| Tenda                                                                                                    |                                                                                                    |  |
|----------------------------------------------------------------------------------------------------|----------------------------------------------------------------------------------------------------|--|
| Device Info<br>Advanced Setup<br>Layer2 Interface<br>WARI Service<br>LAII<br>NAT<br>Security<br>Parental Control<br>Quality of Service<br>Routing<br>DHS<br>DISL<br>UPAP<br>Print Server<br>Storage Service<br>Interface Grouping<br>IP Tunnel<br>DEVICE | IP Tunneling 4in6 Tunnel Configuration Currently, only DS-Lite configuration is supported. Tunnel Name Mechanism: Mechanism: Mech |  |
| IPv4mIPv6<br>Certificate<br>Multicast<br>IPTV<br>Wireless<br>Diagnostics<br>Management                                                                                                    |                                                                                                    |  |

- ✤ Tunnel Name: Specify the name of the tunnel.
- ♦ Mechanism: Currently, only 6rd configuration is supported.
- ♦ Associated WAN Interface: Specify the WAN iterface of the tunnel.
- Associated LAN Interface: Specify the LAN iterface of the tunnel.
- ♦ Manual: If you select Manual, enter the AFTR information also:
- ♦ Automatic: If Automatic is selected, no configurations are required.
- ♦ Apply/Save: Click to apply and save your settings.

### 4.1.16 Certificate

This section explains the following information:

- Local Certificates
- <u>Trusted CA (Certificate Authority) Certificates</u>

#### **Local Certificates**

Here you can Add, View or Remove certificates. Local certificates are used by peers to verify your identity. Maximum 4 certificates can be stored.

| Tenda              |                                                                                                    |
|--------------------|----------------------------------------------------------------------------------------------------|
|                    | Local Certificates                                                                                                    |
| Device Info        |                                                                                                    |
| Advanced Setup     | Add, View or Remove certificates from this page. Local certificates are used by peers to verify your identity.<br>Maximum 4 certificates can be stored. |
| Layer2 Interface   | reportant - ceranicates can be acrea.                                                                                                    |
| WAN Service        |                                                                                                    |
| LAN                | Name In Use Subject Type Action                                                                                                    |
| NAT                |                                                                                                    |
| Security           | Create Certificate Request Import Certificate                                                                                                    |
| Parental Control   |                                                                                                    |
| Quality of Service |                                                                                                    |
| Routing            |                                                                                                    |
| DNS                |                                                                                                    |
| DSL                |                                                                                                    |
| UPnP               |                                                                                                    |
| Print Server       |                                                                                                    |
| Storage Service    |                                                                                                    |
| Interface Grouping |                                                                                                    |
| IP Tunnel          |                                                                                                    |
| Certificate        |                                                                                                    |
| Local              |                                                                                                    |
| Trusted CA         |                                                                                                    |
| Multicast          |                                                                                                    |
| IPTV               |                                                                                                    |
| Wireless           |                                                                                                    |
| Diagnostics        |                                                                                                    |
| Management         |                                                                                                    |

To generate generate a certificate signing request:

1. Click the Create Certificate Request button to enter the page below.

## Tenda

| Tenda              |                                                                                                    |
|--------------------|----------------------------------------------------------------------------------------------------|
| Device Info        | Create new certificate request                                                                                                    |
| Advanced Setup     |                                                                                                    |
| Layer2 Interface   | To generate a certificate signing request you need to include Common Name, Organization Name, State/Province Name, and the 2-letter Country Code for the certificate |
| WAN Service        |                                                                                                    |
| LAN                | Certificate Name:                                                                                                    |
| NAT                | Common Name:                                                                                                    |
| Security           | Organization Name:                                                                                                    |
| Parental Control   | State/Province Name:                                                                                                    |
| Quality of Service | Country/Region Name: US (United States)                                                                                                    |
| Routing            | estina (region renta)                                                                                                    |
| DNS                |                                                                                                    |
| DSL                |                                                                                                    |
| UPnP               | Apply                                                                                                    |
| Print Server       | 1444                                                                                                    |
| Storage Service    |                                                                                                    |
| Interface Grouping |                                                                                                    |
| IP Tunnel          |                                                                                                    |
| Certificate        |                                                                                                    |
| Local              |                                                                                                    |
| Trusted CA         |                                                                                                    |
| Multicast          |                                                                                                    |
| IPTV               |                                                                                                    |
| Wireless           |                                                                                                    |
| Diagnostics        |                                                                                                    |
| Management         |                                                                                                    |

- 2. Specify the Common Name, Organization Name and State/Province Name
- 3. Enter the 2-letter Country Code for the certificate.
- 4. Click Apply to apply your settings.

#### To Import certificate:

1. Click the Import Certificate button on the local certificates page to enter the page below.

| Tenda              |                           |                                                                      |   |
|--------------------|---------------------------|----------------------------------------------------------------------|---|
| Device Info        | Import certificate        |                                                                      |   |
| Advanced Setup     |                           |                                                                      |   |
| Layer2 Interface   | Enter certificate name, p | paste certificate content and private key.                           |   |
| WAN Service        |                           |                                                                      |   |
| LAN                | Certificate Name:         |                                                                      |   |
| NAT                |                           | BEGIN CERTIFICATE                                                    | * |
| Security           |                           | <insert certificate="" here="">END CERTIFICATE</insert>              |   |
| Parental Control   |                           |                                                                      |   |
| Quality of Service |                           |                                                                      |   |
| Routing            |                           |                                                                      |   |
| DNS                |                           |                                                                      |   |
| DSL                | Certificate:              |                                                                      |   |
| UPnP               |                           |                                                                      |   |
| Print Server       |                           |                                                                      |   |
| Storage Service    |                           |                                                                      |   |
| Interface Grouping |                           |                                                                      |   |
| IP Tunnel          |                           |                                                                      |   |
| Certificate        |                           |                                                                      | 7 |
| Local              |                           | BEGIN RSA PRIVATE KEY<br><insert here="" key="" private=""></insert> | * |
| Trusted CA         |                           | END RSA PRIVATE KEY                                                  |   |
| Multicast          |                           |                                                                      |   |
| IPTV               |                           |                                                                      |   |
| Wireless           |                           |                                                                      |   |
| Diagnostics        |                           |                                                                      |   |
| Management         | Private Key:              |                                                                      |   |
|                    |                           |                                                                      |   |

- 2. Enter the certificate name.
- **3.** Paste the certificate content and private key.
- 4. Click Apply to apply your settings.

#### **Trusted CA (Certificate Authority) Certificates**

Here you can Add, View or Remove CA certificates. CA certificates are used by you to verify peers' certificates. Maximum 4 certificates can be stored.

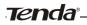

| Tenda              |                                                                                                    |
|--------------------|----------------------------------------------------------------------------------------------------|
|                    | Trusted CA (Certificate Authority) Certificates                                                                                                    |
| Device Info        |                                                                                                    |
| Advanced Setup     | Add, View or Remove certificates from this page. CA certificates are used by you to verify peers' certificates.<br>Maximum 4 certificates can be stored. |
| Layer2 Interface   | Maximum 4 cerdificates can be stored.                                                                                                    |
| WAN Service        |                                                                                                    |
| LAN                | Name Subject Type Action                                                                                                    |
| NAT                |                                                                                                    |
| Security           | Import Certificate                                                                                                    |
| Parental Control   |                                                                                                    |
| Quality of Service |                                                                                                    |
| Routing            |                                                                                                    |
| DNS                |                                                                                                    |
| DSL                |                                                                                                    |
| UPnP               |                                                                                                    |
| Print Server       |                                                                                                    |
| Storage Service    |                                                                                                    |
| Interface Grouping |                                                                                                    |
| IP Tunnel          |                                                                                                    |
| Certificate        |                                                                                                    |
| Local              |                                                                                                    |
| Trusted CA         |                                                                                                    |
| Multicast          |                                                                                                    |
| IPTV               |                                                                                                    |
| Wireless           |                                                                                                    |
| Diagnostics        |                                                                                                    |
| Management         |                                                                                                    |

To Import certificate:

1. Click the Import Certificate button to enter the page below.

| Tenda              |                                                            |   |
|--------------------|------------------------------------------------------------|---|
| 101100             |                                                            |   |
|                    |                                                            |   |
| Device Info        | Import CA certificate                                      |   |
| Advanced Setup     |                                                            |   |
| Layer2 Interface   | Enter certificate name and paste certificate content.      |   |
| WAN Service        |                                                            |   |
| LAN                | Certificate Name:                                          |   |
| NAT                | BEGIN CERTIFICATE <insert certificate="" here=""></insert> |   |
| Security           | <insert certificate="" nere=""></insert>                   |   |
| Parental Control   |                                                            |   |
| Quality of Service |                                                            |   |
| Routing            |                                                            |   |
| DNS                |                                                            |   |
| DSL                | Certificate:                                               |   |
| UPnP               |                                                            |   |
| Print Server       |                                                            |   |
| Storage Service    |                                                            |   |
| Interface Grouping |                                                            |   |
| IP Tunnel          |                                                            |   |
| Certificate        | V                                                          |   |
| Local              |                                                            |   |
| Trusted CA         |                                                            |   |
| Multicast          |                                                            |   |
| ΙΡΤΥ               | Appl                                                       | у |
| Wireless           | —                                                          | - |
| Diagnostics        |                                                            |   |
| Management         |                                                            |   |

- **2.** Enter the certificate name.
- **3.** Paste the certificate content.
- 4. Click Apply to apply your settings.

### 4.1.17 Multicast

Here you can configure the multicast feature.

To configure IGMP for IPv4

- 1. Check the LAN to LAN (Intra LAN) Multicast Enable box.
- 2. Check the Mebership Join Immediate (IPTV) box. This is only required for IPTV.
- 3. Keep other options unchanged from factory defaults if you are not an advanced user. This is strongly recommended.

| Advanced Setup     Laver2 Interface     IGMP Configuration       VAN Service     Inter IGMP protocol configuration fields if you want modify default values shown below.       IAT     Enter IGMP protocol configuration fields if you want modify default values shown below.       Security     Default Version:     3       Parental Control     Query Interval:     125       Quality of Service     Query Interval:     10       Routing     Query Response Interval:     10       DISL     Robustness Value:     2       UPnP     Maximum Muticast Groups:     25       Print Server     Maximum Muticast Data Sources (for IGMPV3 : (1 - 24):     10       Interface Grouping     Past Leave Enable:     25       IPT Tunnel     LAN to LAN (Intra LAN) Muticast Enable:     C       UPriv     Watess     25       IPTV     Werkess     25       UPriv     Past Leave Enable:     C       UPriv     Werkess     C                                                                                                    |                           |                                                                 |                                           |
|----------------------------------------------------------------------------------------------------|---------------------------|-----------------------------------------------------------------|-------------------------------------------|
| Device Info     Advanced Setup       Layer2 Interface     IGMP Configuration       WAN Service     IEMP Configuration       LAN     Enter IGMP protocol configuration fields if you want modify default values shown below.       IAT     Enter IGMP protocol configuration fields if you want modify default values shown below.       IAT     Enter IGMP protocol configuration fields if you want modify default values shown below.       IAT     Enter IGMP protocol configuration fields if you want modify default values shown below.       IAT     Enter IGMP protocol configuration fields if you want modify default values shown below.       IAT     Enter IGMP protocol configuration fields if you want modify default values shown below.       IAT     Enter IGMP protocol configuration fields if you want modify default values shown below.       IAN     Default Version:     3       Parental Control     Query Intervals     10       Quality of Service     Query Intervals:     10       DIS     Last Member Query Intervals:     2       UPNP     Maximum Multicast Groups:     25       Interface Grouping     Fast Leave Enable:     Image:       IPT V     Image:     Image:       UProteitate     Alth to LAN (Intra LAN) Multicast Enable:     Image:       UProteitate     MLD Configuration                                                                                                    | Tenda                     |                                                                 |                                           |
| Layer2 Interface     IGMP Configuration       WAN Service     IGMP Configuration       LAN     Enter IGMP protocol configuration fields if you want modify default values shown below.       NAT     Security       Parental Control     Query Interval:       Quality of Service     Query Interval:       Routing     Query Interval:       DIS     Last Member Query Interval:       DIS     Robustness Value:       Print Server     Maximum Muticast Groups:       Print Server     Maximum Muticast Group Bembers:       Interface Grouping     Fast Leave Enable:       IP Tunnel     LAt to LAN (Inst LAN) Muticast Enable:       LAN to LAN (Inst LAN) Muticast (IPTV):     Imagement                                                                                                    | Device Info               | Multicast Precedence:                                           | Disable 💌 lower value, higher priority    |
| NAT     Enter IGMP protocol configuration helds if you want modify default values shown below.       Security     Default Version:     3       Parental Control     Query Interval:     125       Quality of Service     Query Interval:     10       DHS     Last Member Query Interval:     10       DNS     Last Member Query Interval:     10       DNS     Last Member Query Interval:     2       UPNP     Maximum Multicast Data Sources (for IGMPV3 : (1 - 24):     10       Storage Service     Maximum Multicast Group Members:     25       Interface Grouping     Fast Leave Enable:     Image: Certificate       IP Tunnel     LAN to LAN (Intra LAN) Multicast Enable:     Image: Certificate       UPRV     UPRV     Multicast     MLD Configuration                                                                                                    | Layer2 Interface          | IGMP Configuration                                              |                                           |
| Parental Control     Default Version:     3       Quality of Service     Query Interval:     125       Quality of Service     Query Response Interval:     10       DNS     Last Member Query Interval:     10       DNS     Robustness Value:     2       UPnP     Maximum Multicast Groups:     25       Print Server     Maximum Multicast Group Members:     25       Interface Grouping     Fast Leave Enable:     Image: Certificate       IPT V     LAN to LAN (Intra LAN) Multicast Enable:     Image: Certificate       Wireless     Diagnostics     MLD Configuration                                                                                                    | NAT                       | Enter IGMP protocol configuration fields if you want modify o   | default values shown below.               |
| Quality of Service     Query Interval:     125       Routing     Query Response Interval:     10       DHS     Last Member Query Interval:     10       DIS     Last Member Query Interval:     10       DSL     Robutness Value:     2       UPnP     Maximum Multicast Groups:     25       Print Server     Maximum Multicast Group Service     25       Interface Grouping     Fast Leave Enable:     25       IP Tunnel     LAN to LAN (Intra LAN) Multicast Enable:     I       Certificate     Mebership Join Immediate (IPTV):     I       IPTV     MLD Configuration     I                                                                                                    |                           | Default Version:                                                | 3                                         |
| Routing     Query Response Interval:     10       DNS     Last Member Query Interval:     10       DNS     Last Member Query Interval:     10       DSL     Robustness Value:     2       UPnP     Maximum Multicast Dotas Sources (for IGMPV3 : (1 - 24):     10       Storage Service     Maximum Multicast Group Members:     25       Interface Grouping     Fast Lave Enable:     Image: Certificate       IP Tunnel     LAN to LAN (Intra LAN) Multicast Enable:     Image: Certificate       IPTV     Image: Multicast Data Sources (IPTV):     Image: Certificate       Management     MLD Configuration     Image: Certificate                                                                                                    |                           | Query Interval:                                                 | 125                                       |
| DNS     Last Member Query Interval:     10       DSL     Robustness Value:     2       UPnP     Maximum Muticast Groups:     25       Print Server     Maximum Muticast Group Members:     25       Interface Grouping     Fast Leave Enable:     Image: Certificate       IP Tunnel     LAN to LAN (Iran LAN) Muticast Enable:     Image: Certificate       UPrv     UPrv     Image: Configuration                                                                                                    |                           | Query Response Interval:                                        | 10                                        |
| UPPP     Maximum Multicast Groups:     25       Print Server     Maximum Multicast Data Sources (for IGMPv3 : (1 - 24):     10       Storage Service     Maximum Multicast Group Members:     25       Interface Grouping     Fast Leave Enable:     Image: Certificate       IP Tunnel     LAN to LAN (Intra LAN) Multicast Enable:     Image: Certificate       Multicast     Mebership Join Immediate (IPTV):     Image: Certificate       Virdess     Diagnostics     MLD Configuration                                                                                                    | -                         | Last Member Query Interval:                                     | 10                                        |
| Print Server     Maximum Multicast Data Sources (for IGMPv3 : (1 - 24):     10       Storage Service     Maximum Multicast Group Members:     25       Interface Grouping     Fast Leave Enable:     Image: Certificate       IP Tunnel     LAN to LAN (Intra LAN) Multicast Enable:     Image: Certificate       Multicast     Mebership Join Immediate (IPTV):     Image: Certificate       Vireless     MLD Configuration     Image: Certificate                                                                                                    | DSL                       | Robustness Value:                                               | 2                                         |
| Storage Service     Maximum Multicas: Joint So (11 - 27).     10       Interface Grouping     Fast Lave Enable:     25       IP Tunnel     Fast Lave Enable:     Image: Certificate       Utiticast     Mebership Join Immediate (IPTV):     Image: Certificate       Utiticast     Mebership Join Immediate (IPTV):     Image: Certificate       Utiticast     Mebership Join Immediate (IPTV):     Image: Certificate       Utiticast     Mebership Join Immediate (IPTV):     Image: Certificate       Multicast     Multicast Enable:     Image: Certificate                                                                                                    | UPnP                      | Maximum Multicast Groups:                                       | 25                                        |
| Interface Grouping Fast Leave Enable: 25<br>IP Tunnel Fast Leave Enable: 7<br>Certificate Keeve Enable: 7<br>Multicast Mebership Join Immediate (IPTV): 7<br>Multicast Enable: 7<br>Multicast Enable: 7<br>Multica | Print Server              | Maximum Multicast Data Sources (for IGMPv3 : (1 - 24):          | 10                                        |
| IP Tunnel     Fast Lave Enable:     Image: Certificate       Certificate     LAN to LAN (Intra LAN) Multicast Enable:     Image: Certificate       Multicast     Mebership Join Immediate (IPTV):     Image: Certificate       IPTV     Image: Certificate     Image: Certificate       Wireless     Image: Certificate     Image: Certificate       Management     MLD Configuration                                                                                                    | -                         | Maximum Multicast Group Members:                                | 25                                        |
| Certificate LAN to LAN (Intra LAN) Mubicast Enable:  Certificate Mebership Join Immediate (IPTV): IPTV Wireless Diagnostics MAnagement MLD Configuration                                                                                                    |                           | Fast Leave Enable:                                              |                                           |
| Multicast     Mebership Join Immediate (IPTV):       IPTV       Wireless       Diagnostics       Management                                                                                                    |                           | LAN to LAN (Intra LAN) Multicast Enable:                        |                                           |
| IPTV Wireless Diagnostics MLD Configuration                                                                                                    |                           | Mebership Join Immediate (IPTV):                                |                                           |
| Diagnostics MLD Configuration                                                                                                    |                           |                                                                 |                                           |
| Management MLD Configuration                                                                                                    | Wireless                  |                                                                 |                                           |
| Enter MLD protocol (IPv6 Multicast) configuration fields if you want modify default values shown below.                                                                                                    | Diagnostics<br>Management | MLD Configuration                                               |                                           |
|                                                                                                    |                           | Enter MLD protocol (IPv6 Multicast) configuration fields if you | u want modify default values shown below. |
| Default Version: 2                                                                                                    |                           | Default Version:                                                | 2                                         |
| Query Interval: 125                                                                                                    |                           | Query Interval:                                                 | 125                                       |

To configure IGMP for IPv6

- 1. Check the LAN to LAN (Intra LAN) Multicast Enable box.
- 2. Keep other options unchanged from factory defaults if you are not an advanced user. This is strongly recommended.

| Tenda                     |                                                                   |                                |
|---------------------------|-------------------------------------------------------------------|--------------------------------|
|                           |                                                                   |                                |
|                           |                                                                   |                                |
| Device Info               | Robustness Value:                                                 | 2                              |
| Advanced Setup            | Maximum Multicast Groups:                                         | 25                             |
| Laver2 Interface          | Maximum Multicast Data Sources (for IGMPv3 : (1 - 24):            | 10                             |
| WAN Service               | Maximum Multicast Group Members:                                  | 25                             |
| LAN                       | Fast Leave Enable:                                                | <b>v</b>                       |
| NAT                       | LAN to LAN (Intra LAN) Multicast Enable:                          |                                |
| Security                  | Mebership Join Immediate (IPTV):                                  |                                |
| Parental Control          |                                                                   |                                |
| Quality of Service        |                                                                   |                                |
| Routing                   |                                                                   |                                |
| DNS                       | MLD Configuration                                                 |                                |
| DSL                       |                                                                   |                                |
| UPnP                      | Enter MLD protocol (IPv6 Multicast) configuration fields if you v | vant modify default values sho |
| Print Server              |                                                                   |                                |
| Storage Service           | Default Version:                                                  | 2                              |
| Interface Grouping        | Query Interval:                                                   | 125                            |
| IP Tunnel                 | Query Response Interval:                                          | 10                             |
| Certificate               | Last Member Query Interval:                                       | 10                             |
| Multicast                 | Robustness Value:                                                 | 2                              |
| IPTV                      | Maximum Multicast Groups:                                         | 10                             |
| Wireless                  | Maximum Multicast Data Sources (for mldv3):                       | 10                             |
| Diagnostics<br>Management | Maximum Multicast Group Members:                                  | 10                             |
| management                | Fast Leave Enable:                                                |                                |
|                           |                                                                   | <u>ब</u>                       |
|                           | LAN to LAN (Intra LAN) Multicast Enable:                          | <b>N</b>                       |
|                           |                                                                   |                                |
|                           |                                                                   |                                |

### 4.1.18 IPTV

If you check the Enable IPTV checkbox, you must choose a layer2 interface, and then configure the PVC/VLAN info (ATM), or ETH port/VLAN info (ETH). Click Apply/Save button to save it. Enable IPTV: Check/uncheck to enable/disable the IPTV service.

| Tenda                                                                                                    |                                                                                                    |
|----------------------------------------------------------------------------------------------------|----------------------------------------------------------------------------------------------------|
| Device Info<br>Advanced Setup<br>Layer2 Interface<br>WAN Service<br>LAN<br>NAT<br>Security<br>Parental Control<br>Quality of Service | IPTV IPTV Hanagement Configuration<br>If Enable IPTV checkbox is selected, choose layer2 interface,then configure the PVC/VLAN Info(ATM), or ETH port/VLAN Info(ETH). Clock 'Apph/Save' button to save IL<br>IPE Enable IPTV<br>Select Layer2 Interface<br>은 ATH Unterface<br>C ETH Interface                                                                                                    |
| Routing<br>DNS<br>DSL<br>UPnP<br>Print Server<br>Storage Service<br>Interface Grouping<br>IP Tunnel<br>Certificate<br>Multicast      | This screen allows you to configure a ATM PVC.       VPL     0       102-053       VCI:     25       122-65353   For tagged service, seter visal 6802.1P Priority and 802.1Q VLAN ID. For runtagged service, set-1 to both 802.1P Priority and 802.1Q VLAN ID. Enter 802.1P Priority (0-7):       For tagged service, set-1 to both 802.1P Priority and 802.1Q VLAN ID. Enter 802.1P Priority (0-7): |
| IPIV<br>Wireless<br>Diagnostics<br>Management                                                                                        | Apply(Save                                                                                                    |

Ö Tip:

For tagged service, enter valid 802.1P Priority and 802.1Q VLAN ID. For untagged service, set -1 to both 802.1P Priority and 802.1Q VLAN ID.

# 4.3 Wireless

This section explains the following information:

- Basic
- <u>Security</u>
- MAC Filter
- Wireless Bridge
- Station Info

### 4.3.1 Basic

This page allows you to configure basic features of the wireless LAN interface. You can enable or disable the wireless LAN interface, hide the network from active scans, set the wireless network name (also known as SSID) and restrict the channel set based on country requirements.

Click Apply/Save to configure the basic wireless options.

| Tenda                                                                                                    |                                                                                                 |                                       | Home Pa      |
|----------------------------------------------------------------------------------------------------|-------------------------------------------------------------------------------------------------|---------------------------------------|--------------|
| Device Info<br>Advanced Setup<br>Weeless<br>Security<br>MAC HEar<br>Wireless Bridge<br>Station Info<br>Diagnostics<br>Hamagement | channel set based on cou<br>Click "Apply/Save" to cont<br>E Enable Wrokess<br>Hide Access Point | gan the back weeke sphere.            | restrict the |
|                                                                                                    | E Enable Wreless M                                                                              | Tends_010001                          |              |
|                                                                                                    | BSSID:<br>Country:<br>Max Clents:<br>Channeb<br>Apply/Save                                      | California and<br>Garan<br>Taman<br>T |              |

Enable Wireless: check/uncheck to enable/disable the wireless feature.

**SSID:** This is the public name of your wireless network.

**Hide SSID (Hide Access Point):** This option allows you to have your network names (SSID) publicly broadcast or if you choose to enable it, the SSID will be hidden.

- 72 -

**BSSID:** Display the BSSID.

Country: Select your country.

**Max Clients:** The max wireless clients your wireless network can accept. Up to 8 clients can join your wireless network at a time. The default setting is 8.

**Channel:** Select a channel or select **Auto** to let system automatically select one for your wireless network to operate on if you are unsure. The best selection is a channel that is the least used by neighboring networks.

### 4.3.2 Security

This page allows you to configure security features of the wireless LAN interface. You may setup configuration manually OR through WiFi Proteed Setup (WPS).

| Tenda           |                                                                                                    |  |
|-----------------|----------------------------------------------------------------------------------------------------|--|
| Device Info     | Wireless Security                                                                                                    |  |
| Advanced Setup  |                                                                                                    |  |
| Wireless        | This page allows you to configure security features of the wireless LAN interface.                                                                                    |  |
| Basic           | You may setup configuration manually                                                                                                    |  |
| Security        | OR                                                                                                    |  |
| MAC Filter      | through WFI Protcted Setup(WPS)                                                                                                    |  |
| Wireless Bridge | Note: When both STA PIN and Authorized MAC are empty, PBC is used. If Hide Access Point enabled or Mac fitzer lst is empty with "allow" chosen, WPS2 will be disabled |  |
| Station Info    |                                                                                                    |  |
| Diagnostics     |                                                                                                    |  |
| Management      | WPS Setup                                                                                                    |  |
|                 | Erube WPS Disabled                                                                                                    |  |
|                 | Manual Setup AP                                                                                                    |  |
|                 | You can set the network authentication method, selecting data encryption,                                                                                             |  |
|                 | specify whether a network key is required to authenticate to this wireless network and specify the encryption strength.                                               |  |
|                 | Click "Apply/Save" when done.                                                                                                    |  |
|                 | Select SSID: Tenda_010001 💌                                                                                                    |  |
|                 | Network Authentication: Open                                                                                                    |  |
|                 | WEP Encryption: Disabled 💌                                                                                                    |  |

#### WPS Setup

Wi-Fi Protected Setup makes it easy for home users who know little of wireless security to establish a home network, as well as to add new devices to an existing network without entering long passphrases or configuring complicated settings. Simply enter a PIN code on the device web interface or press hardware WPS button (on the back panel of the device) and a secure wireless connection is established.

**WPS Button:** Press the hardware WPS button on the device for 1 second and the WPS LED will keep blinking for about 2 minutes. Within the 2 minutes, press the WPS button on your wireless computer or other device. When the WPS displays a solid light, the device has joined your wireless network.

**PIN:** To use this option, you must know the PIN code from the wireless client and enter it in the corresponding field on your device while using the same PIN code on client side for such connection.

Enable WPS: Check/uncheck to enable/disable the WPS function. It is enabled by default.

# $\Lambda_{Note:}$

- 1. To use the WPS security, the wireless client must be also WPS-capable.
- 2. When both STA PIN and Authorized MAC are empty, PBC is used. If Hide Access Point enabled or Mac filter list is empty with "allow" chosen, WPS2 will be disabled.

#### **Manual Setup AP**

You can set the network authentication method, selecting data encryption, specify whether a network key is required to authenticate to this wireless network and specify the encryption strength. Click "Apply/Save" when done. **Network Authentication:** Select Open, Shared, WPA-PSK, WPA2-PSK or Mixed WPA/ WPA2-PSK from the drop-down list to encrypt your wireless network.

Depending on the type of network authentication you select, you will be prompted to enter corresponding settings.

**WEP Encryption:** Select Enabled or Disabled.

Encryption Strength: Select 128-bit or 64-bit.

Current Network Key: Select a network key to be active.

**Network Key 1/2/3/4:** Enter 13 ASCII characters or 26 hexadecimal digits for 128-bit encryption keys; enter 5 ASCII characters or 10 hexadecimal digits for 64-bit encryption keys.

WPA/WAPI passphrase: Enter a WPA/WAPI network key.

WPA Group Rekey Interval: Specify a key update interval.

WPA/WAPI Encryption: Select AES or TKIP+AES.

### 4.3.3 MAC Filter

The MAC-based Wireless Access Control feature can be used to allow or disallow clients to connect to your wireless network.

| Tenda           |                                                                                                    |
|-----------------|----------------------------------------------------------------------------------------------------|
|                 | Wireless MAC Filter                                                                                                    |
| Device Info     |                                                                                                    |
| Advanced Setup  | Select SSID: Tenda_010001                                                                                               |
| Wireless        |                                                                                                    |
| Basic           |                                                                                                    |
| Security        | MAC Restrict Mode:  O Disabled O Allow O Deny Note: If 'allow' is choosed and mac filter is empty, WPS will be disabled |
| MAC Filter      |                                                                                                    |
| Wireless Bridge | MAC Address Remove                                                                                                    |
| Station Info    | Parte Andress Tremove                                                                                                   |
| Diagnostics     |                                                                                                    |
| Management      | Add Remove                                                                                                    |

Allow: Only allow PCs at specified MAC addresses (in the list) to connect to your wireless network.

Deny: Block only PCs at specified MAC addresses from connecting to your wireless network.

Disable: Disable this feature.

Add: Click to add a MAC address.

To delete an existing MAC address, first check the **Remove** box next to the MAC address in list and then click the **Remove** button.

Example 1: To allow only the PC at the MAC address of 00:1A:3D:9C:BB:23 to connect to your wireless network, do as follows:

- 1. Select Allow.
- 2. Click the Add button.
- 3. Enter 00:1A:3D:9C:BB:23 in the MAC address box as shown in the figure below:

| Tenda           |                                                                                                    |   |
|-----------------|----------------------------------------------------------------------------------------------------|---|
| Device Info     | Wireless MAC Filter                                                                                      |   |
| Advanced Setup  |                                                                                                    |   |
| Wireless        | Enter the MAC address and click "Apply/Save" to add the MAC address to the wireless MAC address filters. |   |
| Basic           |                                                                                                    |   |
| Security        | MAC Address: 00:14:3D:9C: BB: 23                                                                         |   |
| MAC Filter      |                                                                                                    |   |
| Wireless Bridge | Apply/Sav                                                                                                | е |
| Station Info    |                                                                                                    | _ |
| Diagnostics     |                                                                                                    |   |
| Management      |                                                                                                    |   |

4. Click Apply/Save.

| Tenda           |                                                                                                    |
|-----------------|----------------------------------------------------------------------------------------------------|
|                 | Wireless MAC Filter                                                                                                    |
| Device Info     |                                                                                                    |
| Advanced Setup  | Select SSID: Tenda_010001                                                                                              |
| Wireless        |                                                                                                    |
| Basic           |                                                                                                    |
| Security        | MAC Restrict Mode: C Disabled C Allow C Deny Note: If 'allow' is choosed and mac filter is empty, WPS will be disabled |
| MAC Filter      |                                                                                                    |
| Wireless Bridge | MAC Address Remove                                                                                                    |
| Station Info    |                                                                                                    |
| Diagnostics     | 00:1A:3D:9C:8B:23                                                                                                    |
| Management      |                                                                                                    |
|                 | Add Remove                                                                                                    |

# $\Lambda_{Note:}$

If "allow" is choosed and mac filter is empty, WPS will be disabled.

### 4.3.4 Wireless Bridge

This page allows you to configure wireless bridge (also known as Wireless Distribution System) features of the wireless LAN interface.

Wireless distribution system (WDS) is a system enabling the wireless interconnection of access points in an IEEE 802.11 network. It allows a wireless network to be expanded using multiple access points without the traditional requirement for a wired backbone to link them.

| Tenda                                                                                                    |                                                                                                    |
|----------------------------------------------------------------------------------------------------|----------------------------------------------------------------------------------------------------|
| Device Info<br>Advanced Setup<br>Wereless<br>Basic<br>Basic<br>Security<br>HAC Filesr<br>Profess Info<br>Diagnostics<br>Hanogement | Window         Target previous previous configure workers bridge features of the werkers LAN storkers. You can which this heigh previous to the previous previous bridge methods. Any werkers bridge storkers to the features of the werkers bridge and a previous configure and a previous bridge methods. Any werkers bridge storkers to the features of the method previous to the previous bridge methods. Any werkers bridge storkers to the features of the method previous to the previous to the previous bridge methods. Any werkers bridge storkers to the previous bridge methods. Any werkers bridge storkers to the previous bridge methods. Any werkers bridge storkers to the previous bridge methods. Any werkers bridge storkers to the previous bridge methods. Any werkers bridge storkers to the previous bridge methods. Any werkers bridge storkers to the previous bridge methods. Any werkers bridge storkers to the previous bridge methods. Any werkers bridge storkers to the previous bridge methods. Any werkers bridge storkers to the previous bridge methods. Any werkers bridge methods. Any werkers bridge bridge bridge bridge bridge bridge bridge bri |
|                                                                                                    | Rabush Applyties                                                                                                    |

**AP Mode:** You can select Wireless Bridge (also known as Wireless Distribution System) to disable access point functionality. Selecting Access Point enables access point functionality. Wireless bridge functionality will still be available and wireless stations will be able to associate to the AP.

**Bridge Restrict:** There are three options available: Enabled, Enabled (Scan) and Disabled. Select Disabled in Bridge Restrict which disables wireless bridge restriction. Any wireless bridge will be granted access. Selecting Enabled or Enabled (Scan) enables wireless bridge restriction. Only those bridges selected in Remote Bridges will be granted access. The Enabled (Scan) enables wireless bridge restriction and automatically scans the remote bridges.**Remote Bridges MAC Address:** Specify the MAC address of the remote bridge. If you select the Enabled (Scan) option in Bridge Restrict, system automatically scans the remote bridges and you only need to select those bridges and their MAC addresses will be added to automatically.

Refresh: Click to update the remote bridges. Wait for few seconds to update.

Apply/Save: Click to apply and save the settings.

# $\triangle$ *Note:*

The WDS feature (also known as Wireless Bridge) can only be implemented between 2 WDS-capable wireless devices. Plus, SSID, channel, security settings and security key must be exactly the same on both such devices.

## Tenda<sup>®</sup>-

## 4.3.5 Station Info

This page shows authenticated wireless stations and their status.

| Tenda           |                                                                   |         |
|-----------------|-------------------------------------------------------------------|---------|
| Device Info     | Wireless Authenticated Stations                                   |         |
| Advanced Setup  | This page shows authenticated wireless stations and their status. |         |
| Wireless        | MAC Associated Authorized SSID Interface                          |         |
| Basic           |                                                                   |         |
| Security        |                                                                   | Refresh |
| MAC Filter      |                                                                   |         |
| Wireless Bridge |                                                                   |         |
| Station Info    |                                                                   |         |
| Diagnostics     |                                                                   |         |
| Management      |                                                                   |         |

# 4.4 Diagnostics

The modem router is capable of testing the connection to your DSL service provider, the connection to your Internet service provider and the connection to your local network. If a test displays a fail status, click "Rerun Diagnostic Tests" at the bottom of this page to make sure the fail status is consistent. If the test continues to fail, click "Help" and follow the troubleshooting procedures.

| Tenda                                                                |                                                                                                    |
|----------------------------------------------------------------------|----------------------------------------------------------------------------------------------------|
| Device Info<br>Advanced Setup<br>Weeksis<br>Kongoodato<br>Hanagement | Ne, B, A, S, Dagmonde<br>The restrict and an off and the restrict and the restrict and the re |
|                                                                      | Intel Constants                                                                                                    |

# 4.5 Management

This section explains the following information:

- <u>Settings</u>
- System Logs
- <u>Security Log</u>
- <u>SNMP Agent</u>
- TR-069 Client
- <u>Internet Time</u>
- <u>Access Control</u>
- <u>Update Software</u>
- <u>Reboot</u>

### 4.5.1 Settings

This section explains the following information:

- Backup
- <u>Update</u>

# Tenda-

<u>Restore Default</u>

### Backup

Here you can save a copy of your device's configurations to your computer. Once you have configured the device, you can save these settings to a configuration file on your local hard drive. The configuration file can later be imported to your device in case the device is reset to factory default settings.

| Tenda           |                                                                                                    |            |
|-----------------|----------------------------------------------------------------------------------------------------|------------|
| Device Info     | Settings - Backup                                                                                     |            |
| Advanced Setup  |                                                                                                    |            |
| Wireless        | Backup Broadband Router configurations. You may save your router configurations to a file on your PC. |            |
| Diagnostics     |                                                                                                    |            |
| Management      |                                                                                                    |            |
| Settings        | Bat                                                                                                   | kup Settin |
| Backup          |                                                                                                    |            |
| Update          |                                                                                                    |            |
| Restore Default |                                                                                                    |            |
| System Log      |                                                                                                    |            |
| Security Log    |                                                                                                    |            |
| SNMP Agent      |                                                                                                    |            |
| TR-069 Client   |                                                                                                    |            |
| Internet Time   |                                                                                                    |            |
| Access Control  |                                                                                                    |            |
| Update Software |                                                                                                    |            |
| Reboot          |                                                                                                    |            |

### Update

Here you can restore the configuration from a file saved on your PC.

| Tenda           | Home Page                                                                                     |
|-----------------|-----------------------------------------------------------------------------------------------|
| Device Info     | Tools Update Settings                                                                         |
| Advanced Setup  |                                                                                               |
| Wireless        | Update Broadband Router settings. You may update your router settings using your saved files. |
| Diagnostics     |                                                                                               |
| Management      | Settings File Name: Choose File No file chosen                                                |
| Settings        | Update Settings                                                                               |
| Backup          |                                                                                               |
| Update          |                                                                                               |
| Restore Default |                                                                                               |
| System Log      |                                                                                               |
| Security Log    |                                                                                               |
| SNMP Agent      |                                                                                               |
| TR-069 Client   |                                                                                               |
| Internet Time   |                                                                                               |
| Access Control  |                                                                                               |
| Update Software |                                                                                               |
| Reboot          | Broadband Router - Google Chrome                                                              |

### **Restore Default**

Under some circumstances (for example, join a different network or unfortunately forgetting the login password), you may need to remove the existing configuration and restore the factory default settings.

| Tenda           |                                                            |
|-----------------|------------------------------------------------------------|
| Device Info     | Tools Restore Default Settings                             |
| Advanced Setup  |                                                            |
| Wireless        | Restore Broadband Router settings to the factory defaults. |
| Diagnostics     |                                                            |
| Management      |                                                            |
| Settings        | Restore Default Settings                                   |
| Backup          |                                                            |
| Update          |                                                            |
| Restore Default |                                                            |
| System Log      |                                                            |
| Security Log    |                                                            |
| SNMP Agent      |                                                            |
| TR-069 Client   |                                                            |
| Internet Time   |                                                            |
| Access Control  |                                                            |
| Update Software |                                                            |
| Reboot          |                                                            |

### 4.5.2 System Logs

The System Log dialog allows you to view the System Log and configure the System Log options.

| Tenda           |                                                                                               |
|-----------------|-----------------------------------------------------------------------------------------------|
| Device Info     | System Log                                                                                    |
| Advanced Setup  |                                                                                               |
| Wireless        | The System Log dialog allows you to view the System Log and configure the System Log options. |
| Diagnostics     |                                                                                               |
| Management      | Click "View System Log" to view the System Log.                                               |
| Settings        |                                                                                               |
| System Log      | Click "Configure System Log" to configure the System Log options.                             |
| Security Log    |                                                                                               |
| SNMP Agent      |                                                                                               |
| TR-069 Client   | View System Log Configure System Log                                                          |
| Internet Time   |                                                                                               |
| Access Control  |                                                                                               |
| Update Software |                                                                                               |
| Reboot          |                                                                                               |

To view the System Log, simply click View System Log.

|         | System        | n Log    |         |
|---------|---------------|----------|---------|
| Date/Ti | me Facility S | Severity | Message |
|         | Refresh       | Close    |         |

To configure the System Log options, click Configure System Log.

| Tenda           |                                                                                                    |
|-----------------|----------------------------------------------------------------------------------------------------|
|                 | Kons Real                                                                                                    |
| Device Info     | System Log - Configuration                                                                                                    |
| Advanced Setup  |                                                                                                    |
| Wireless        | If the log mode is enabled, the system will begin to log all the selected events. For the Log Level, all events above or equal to the selected level will be logged. For the Depley Level, all logged events above or equal to the selected level will be |
| Diagnostics     | daplayed. If the selected mode is 'Remote' or 'Both,' events will be sent to the specified IP address and UDP part of the remote systop server. If the selected mode is 'Local' or 'Both,' events will be recorded in the local memory.                   |
| Hanagement      |                                                                                                    |
| Settings        | Select the desired values and click 'Apple/Save' to configure the system log options.                                                                                                    |
| System Log      |                                                                                                    |
| Security Log    | Log: @ Daable C Enable                                                                                                    |
| SNMP Agent      |                                                                                                    |
| TR-069 Client   | Log Levet Debugging 💌                                                                                                    |
| Internet Time   | Display Levels Error                                                                                                    |
| Access Control  | Mode: Lacal I                                                                                                    |
| Update Software |                                                                                                    |
| Reboot          |                                                                                                    |
|                 | Applicities                                                                                                    |

Log: If Enable is selected, the system will begin to log all the selected events.

Log Level: All events above or equal to the selected level will be logged.

Display Level: All logged events above or equal to the selected level will be displayed.

**Mode:** If the selected mode is 'Remote' or 'Both,' events will be sent to the specified IP address and UDP port of the remote syslog server. If the selected mode is 'Local' or 'Both,' events will be recorded in the local memory.

# Tenda -

Server IP Address: Specify the IP address of the remote syslog server. Server UDP Port: Specify the UDP port of the remote syslog server. Apply/Save: click to apply and save the system log settings.

## 4.5.3 Security Log

The Security Log page allows you to view the Security Log and configure the Security Log options. You can also save Security Log to a file.

| Tenda           |                                                                                                    |
|-----------------|----------------------------------------------------------------------------------------------------|
| Device Info     | Security Log                                                                                        |
| Advanced Setup  |                                                                                                    |
| Wireless        | The Security Log dialog allows you to view the Security Log and configure the Security Log options. |
| Diagnostics     |                                                                                                    |
| Management      | Click "View" to view the Security Log.                                                              |
| Settings        |                                                                                                    |
| System Log      | Click "Reset" to clear and reset the Security Log.                                                  |
| Security Log    |                                                                                                    |
| SNMP Agent      | Right-click <u>here</u> to save Security Log to a file.                                             |
| TR-069 Client   |                                                                                                    |
| Internet Time   |                                                                                                    |
| Access Control  | View Reset                                                                                          |
| Update Software |                                                                                                    |
| Reboot          |                                                                                                    |

**View:** Click to view the Security Log. **Reset:** Click to clear and reset the Security Log.

### 4.5.4 SNMP Agent

Simple Network Management Protocol (SNMP) allows a management application to retrieve statistics and status from the SNMP agent in this device.

| Tenda                         | -                       |                                                                                                    |
|-------------------------------|-------------------------|----------------------------------------------------------------------------------------------------|
| Device Info<br>Advanced Setup | SNMP - Configuratio     |                                                                                                    |
| Wireless                      | Simple Network Manag    | gement Protocol (SNMP) allows a management application to retrieve statistics and status from the SNMP agent in this device. |
| Diagnostics<br>Management     | Select the desired valu | ues and click "Apply" to configure the SNMP options.                                                                         |
| Settings<br>System Log        | SNMP Agent © Dis        | able C Enable                                                                                                    |
| Security Log                  |                         |                                                                                                    |
| SNMP Agent                    | Read Community:         | public                                                                                                    |
| TR-069 Client                 | Set Community:          | private                                                                                                    |
| Internet Time                 | System Name:            | Tenda                                                                                                    |
| Access Control                | System Location:        | unknown                                                                                                    |
| Update Software               | System Contact:         | unknown                                                                                                    |
| Reboot                        | Trap Manager IP:        | 0.0.0                                                                                                    |
|                               |                         | Save/Apply                                                                                                    |

**SNMP Agent:** Select "Enable" to activate the SNMP Agent feature or "Disable" to deactivate it.

Read Community: Specify a Read Community string. The default is public.

Set Community: Specify a Set Community string. The default is private.

System Name: Specify a descriptive system name.

System Location: Specify a system location.

System Contact: Specify a system contact.

Trap Manager IP: Specify the IP address of the Trap Manager.

# Tenda<sup>®</sup>—

### 4.5.5 TR-069 Client

WAN Management Protocol (TR-069) allows a Auto-Configuration Server (ACS) to perform auto-configuration, provision, collection, and diagnostics to this device.

Click the TR-069 Client tab to enter the TR-069 Client configuration screen as seen below:

| Device Info     | TR-069 client - Configuration               |                                                                                                    |
|-----------------|---------------------------------------------|----------------------------------------------------------------------------------------------------|
| Advanced Setup  |                                             |                                                                                                    |
| Wireless        | WAN Management Protocol (TR-069) allow      | ws a Auto-Configuration Server (ACS) to perform auto-configuration, provision, collection, and diagnostics to this devi |
| Diagnostics     |                                             |                                                                                                    |
| Management      | Select the desired values and click "Apply/ | /Save" to configure the TR-069 client options.                                                                          |
| Settings        |                                             |                                                                                                    |
| System Log      | Inform                                      | Disable      Enable                                                                                                    |
| Security Log    |                                             |                                                                                                    |
| SNMP Agent      | Inform Interval:                            | 300                                                                                                    |
| TR-069 Client   | ACS URL:                                    |                                                                                                    |
| Internet Time   | ACS User Name:                              | admin                                                                                                    |
| Access Control  | ACS Password:                               |                                                                                                    |
| Update Software | WAN Interface used by TR-069 client:        | Any_WAN                                                                                                    |
| Reboot          |                                             |                                                                                                    |
|                 | Display SOAP messages on serial console     | C Disable C Enable                                                                                                    |
|                 | Connection Request Authentication           |                                                                                                    |
|                 | Connection Request User Name:               | admin                                                                                                    |
|                 | Connection Request Password:                |                                                                                                    |
|                 | Connection Request URL:                     |                                                                                                    |

Inform: Select Enable/Disable to enable/disable the TR-069 Client function. By default, it is disabled.

Inform Interval: Specify the inform interval.

ACS URL: Enter the ACS (Auto-Configuration Server) URL address.

ACS User Name: Enter the ACS (Auto-Configuration Server) user name.

ACS Password: Enter the ACS (Auto-Configuration Server) password.

WAN Interface used by TR-069 client: Select the WAN interface used by the TR-069 client from the drop-down list.

Display SOAP messages on serial console: If Enable is selected, SOAP messages will be displayed on serial console; if Disable is

selected, SOAP messages will not be displayed on serial console.

Connection Request Authentication: Check/uncheck to enable/disable the cnnection request authentication.

Connection Request User Name: Enter the cnnection request user name.

Connection Request Password: Enter the cnnection request password.

Connection Request URL: Specify the connection request URL.

#### 4.5.6 Internet Time

This page is used to set the router's system time. If Automatically synchronize with Internet time servers is checked, the system will automatically connect to NTP server to synchronize the time.

| Tenda           |                            |                         |                                |   |            |
|-----------------|----------------------------|-------------------------|--------------------------------|---|------------|
| Device Info     | Time settings              |                         |                                |   |            |
| Advanced Setup  |                            |                         |                                |   |            |
| Wireless        | This page allows you to th | e modem's time config   | uration.                       |   |            |
| Diagnostics     |                            |                         |                                |   |            |
| Management      | Automatically synchron     | nize with Internet time | servers                        |   |            |
| Settings        |                            |                         |                                |   |            |
| System Log      | First NTP time server:     | time.nist.gov           | •                              |   |            |
| Security Log    | Second NTP time server:    | ntp1.tummy.com          | •                              |   |            |
| SNMP Agent      | Third NTP time server:     | None                    | •                              |   |            |
| TR-069 Client   | Fourth NTP time server:    | None                    | •                              |   |            |
| Internet Time   | Fifth NTP time server:     | None                    | •                              |   |            |
| Access Control  |                            | 1                       | _                              |   |            |
| Update Software | Time zone offset:          | (GMT+08:00) Beijing     | , Chongquing, Hong Kong, Urumq |   |            |
| Reboot          | Tine Lone onsee            | (cominication) beijing. | , onongquing, nong rong, orang | _ |            |
|                 |                            |                         |                                |   |            |
|                 |                            |                         |                                |   | Apply/Save |

# Tenda

**First/Second/Third/Fourth/Fifth NTP time server:** Select a NTP time server from the drop-down list. If the NTP time server you are looking for is not included in the list, select "Other" and then enter it manually in the box. **Time zone offset:** Select your time zone from the drop-down list.

## 4.5.7 Access Control

This section explains the following information:

- Password
- <u>AccessControl Service</u>

#### Password

Access to your broadband router is controlled through three user accounts: admin, support, and user.

The user name "admin" has unrestricted access to change and view configuration of your Broadband Router.

The user name "support" is used to allow an ISP technician to access your Broadband Router for maintenance and to run diagnostics.

The user name "user" can access the Broadband Router, view configuration settings and statistics, as well as, update the router's software.

| Tenda                     |                                                                                                    |
|---------------------------|----------------------------------------------------------------------------------------------------|
| Device Info               | Access Control Passwords                                                                                                    |
| Advanced Setup            |                                                                                                    |
| Wireless                  | Access to your broadband router is controlled through three user accounts: admin, support, and user.                                           |
| Diagnostics               |                                                                                                    |
| Management                | The user name "admin" has unrestricted access to change and view configuration of your Broadband Router.                                       |
| Settings                  |                                                                                                    |
| System Log                | The user name "support" is used to allow an ISP technician to access your Broadband Router for maintenance and to run diagnostics.             |
| Security Log              |                                                                                                    |
| SNMP Agent                | The user name "user" can access the Broadband Router, view configuration settings and statistics, as well as, update the router's software.    |
| TR-069 Client             |                                                                                                    |
| Internet Time             | Use the fields below to enter up to 16 characters and click "Apply/Save" to change or create passwords. Note: Password cannot contain a space. |
| Access Control            | liser Name:                                                                                                    |
| Passwords                 |                                                                                                    |
| AccessCtrl                | Old Password:                                                                                                    |
| Update Software<br>Reboot | New Password:                                                                                                    |
| Reboot                    | Confirm Password:                                                                                                    |
|                           |                                                                                                    |
|                           | Apply/Save                                                                                                    |

User Name: Enter the user name of up to 16 characters. Old Password: Enter the old password of up to 16 characters. New Password: Enter a new password of up to 16 characters. Confirm Password: Re-enter to confirm the new password. Apply/Save: Click to change or create passwords.

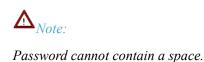

### **AccessControl - Service**

Here you can manage the device either from LAN or WAN side using HTTP, ICMP, TELNET, SNMP and FTP.

| Tenda           |              |              |              |                 |             |               |      |
|-----------------|--------------|--------------|--------------|-----------------|-------------|---------------|------|
|                 |              |              |              |                 |             |               |      |
|                 | Access Contr | ol Service   | s            |                 |             |               |      |
| Device Info     |              |              |              |                 |             |               |      |
| Advanced Setup  | A Servio     | e Control Li | st ("SCL") e | enables or disa | bles servio | es from beind | 1 US |
| Wireless        |              |              |              |                 |             |               | ,    |
| Diagnostics     | Se           | ervices      |              | LAN             | V           | VAN           |      |
| Management      |              | НТТР         | 2            | Enable          |             | Enable        | 1    |
| Settings        |              |              |              |                 |             |               |      |
| System Log      |              | ICMP         | ×            | Enable          |             | Enable        |      |
| Security Log    | Т            | ELNET        | •            | Enable          |             | Enable        |      |
| SNMP Agent      |              | SNMP         | V            | Enable          |             | Enable        | 1    |
| TR-069 Client   |              | FTP          |              | Enable          | _           | Enable        |      |
| Internet Time   |              |              | v            | Endble          |             | Endble        |      |
| Access Control  |              |              |              |                 |             |               |      |
| Passwords       |              |              |              |                 |             |               |      |
| AccessCtrl      | Apply/Sa     | ive          |              |                 |             |               |      |
| Update Software |              |              |              |                 |             |               |      |
| Reboot          |              |              |              |                 |             |               |      |

# $\mathbf{A}_{Note:}$

- 1. If you are not an advanced user, we suggest you keep the default settings.
- 2. To access the device from the LAN side, you must use the LAN IP address and log in as "admin" or "user"; to access the device from the WAN side, you must use the WAN IP address and log in as "support".

### 4.5.8 Update Software

Firmware upgrade is released periodically to improve the functionality of your device and add any new features. If you run into a problem with a specific feature of the device you could log in to our website (www.tendacn.com) to download the latest firmware to update your device.

| Tenda           | Home Page                                                                                       |
|-----------------|-------------------------------------------------------------------------------------------------|
| Device Info     | Tools Update Software                                                                           |
| Advanced Setup  |                                                                                                 |
| Wireless        | Step 1: Obtain an updated software image file from your ISP.                                    |
| Diagnostics     |                                                                                                 |
| Management      | Step 2: Enter the path to the image file location in the box below or click the "Browse" button |
| Settings        | to locate the image file.                                                                       |
| System Log      |                                                                                                 |
| Security Log    | Step 3: Click the "Update Software" button once to upload the new image file.                   |
| SNMP Agent      |                                                                                                 |
| TR-069 Client   | NOTE: The update process takes about 2 minutes to complete, and your Broadband Router will      |
| Internet Time   | reboot.                                                                                         |
| Access Control  |                                                                                                 |
| Update Software | Software File Name: Choose File No file chosen                                                  |
| Reboot          | Update Software                                                                                 |

To update software, do as follows:

- 1. Obtain an updated software image file from our website: <u>www.tendacn.com</u>.
- 2. Enter the path to the image file location in the box below or click the "Browse" button to locate the image file.
- 3. Click the "Update Software" button once to upload the new image file.

# $\Delta_{Note:}$

The update process takes about 2 minutes to complete, and your Broadband Router will reboot.

## 4.5.9 Reboot

Click the Reboot button to reboot the router.

| Tenda           |                                      |
|-----------------|--------------------------------------|
| Device Info     |                                      |
| Advanced Setup  | Click the button below to reboot the |
| Wireless        | Reboot                               |
| Diagnostics     | Report                               |
| Management      |                                      |
| Settings        |                                      |
| System Log      |                                      |
| Security Log    |                                      |
| SNMP Agent      |                                      |
| TR-069 Client   |                                      |
| Internet Time   |                                      |
| Access Control  |                                      |
| Update Software |                                      |
| Reboot          |                                      |

# **Appendix 1 Configure Your PC**

Screens to configure TCP/IP properties in other Operating Systems are similar to those below.

# Windows 7

Click Start-> Control Panel-> Network and Sharing Center-> Change adapter settings, select a desired Local Area Connection and select Properties.

| - Ale |   | Disable            |
|-------|---|--------------------|
|       |   | Status             |
|       |   | Diagnose           |
|       |   | Bridge Connections |
|       |   | Create Shortcut    |
|       | 0 | Delete             |
|       | - | Rename             |
|       |   | Properties         |

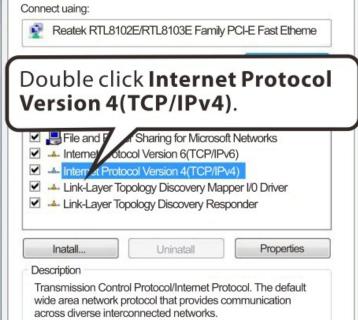

Tenda

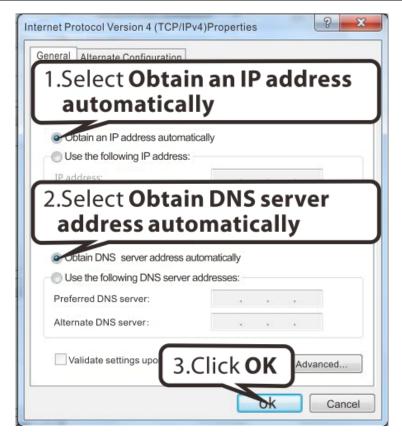

| Local Area Connection Properties                                                                                                    |  |
|----------------------------------------------------------------------------------------------------|--|
| Networking Sharing                                                                                                    |  |
| Connect uaing:                                                                                                    |  |
| Reatek PCle GBE Family Controler                                                                                                    |  |
| Contigure                                                                                                    |  |
| This connection uses the following tems:                                                                                                    |  |
| <ul> <li>Clent for Microaoft Networks</li> <li>QoS Pocket Scheduler</li> <li>File and Printer Sharing for Microsoft Networks</li> <li>Internet Protocol Version 6(TCP/IPv6)</li> <li>Internet Protocol Version 4(TCP/IPv4)</li> <li>Link-Layer Topology Discovery Mapper I/0 Driver</li> <li>Link-Layer Topology Discovery Responder</li> </ul> |  |
| Inatali Uninatali Properties                                                                                                    |  |
| Description                                                                                                    |  |
| Allows your computer to access resources on a Mcrosoft<br>network.<br>Click OK<br>OR Cancel                                                                                                    |  |

# **Tenda**<sup>®</sup> MAC

Click on the Apple icon from the top-left corner and select System Preferences.

| Ű                                    | Finder      | File  | Edit | View |  |
|--------------------------------------|-------------|-------|------|------|--|
| About This Mac                       |             |       |      |      |  |
| Software Update<br>Mac OS X Software |             |       |      |      |  |
| System Preferences                   |             |       |      |      |  |
|                                      |             | reren | ces  |      |  |
| D                                    | ock         |       |      | •    |  |
| Lo                                   | ocation     |       |      | •    |  |
| Re                                   | ecent Item  | IS    |      | •    |  |
| Fo                                   | orce Quit F | inder | 77   | CH4  |  |

| <ul> <li>O ○</li> <li>Show All</li> </ul> |                           |                      |                    |  |  |  |
|-------------------------------------------|---------------------------|----------------------|--------------------|--|--|--|
| Personal                                  |                           |                      |                    |  |  |  |
| File<br>New                               |                           |                      |                    |  |  |  |
| Appearance                                | Desktop &<br>Screen Saver | Dock                 | Expose &<br>Spaces |  |  |  |
| Hardware                                  |                           |                      |                    |  |  |  |
| 8                                         |                           |                      | $\bigcirc$         |  |  |  |
| Bluetooth                                 | CDs & DVDs                | Displays             | Energy<br>Saver    |  |  |  |
| Click                                     | letwork                   |                      |                    |  |  |  |
|                                           |                           | 0                    | ٠                  |  |  |  |
| MobileMe                                  | Network                   | QuickTime            | Sharing            |  |  |  |
| System                                    |                           |                      |                    |  |  |  |
| 11                                        |                           | **                   | ()                 |  |  |  |
| Accounts                                  | Date & Time               | Parental<br>Controls | Software<br>Update |  |  |  |

| Show All                    | Network                | ٩                                                                                         |
|-----------------------------|------------------------|-------------------------------------------------------------------------------------------|
| .Click on <b>Ethe</b> i     | rnet tomatic           | •                                                                                         |
| Ethernet<br>Connected       | Status:                | <b>Connected</b><br>Ethernet is currently active and has the IP<br>address 142.104.57.27. |
| FireWire<br>Not Connected   | Configure:             | Using DHCP :                                                                              |
| Off 🛜                       |                        | oose Using DHCP                                                                           |
|                             | Router:<br>DNS Server: | <b>142.104.57.62</b>                                                                      |
|                             | Search Domains:        |                                                                                           |
|                             | 802.1X:                | WPA:UVicDef                                                                               |
| + - 0-                      |                        | 3.Click Apply                                                                             |
| Click the lock to prevent f | further changes        | Assist me Revert Apply                                                                    |

# **Appendix 2 Join Your Wireless Network**

## Windows XP

a). Click Start-> Settings -> Control Panel;

b). Double click **Network Connections**, select the desired wireless network connection and then click **View Available Wireless Networks**.

| Į |                                  |
|---|----------------------------------|
| W | reless                           |
| 1 | Disable                          |
|   | View Available Wireless Networks |
|   | Status                           |
|   | Repair                           |
|   | Bridge Connections               |
|   | Create Shortcut                  |
|   | Delete                           |
|   | Rename                           |
|   | Properties                       |

| Double click the wireless network you wish to connect.                                                                                                    |              |
|----------------------------------------------------------------------------------------------------|--------------|
| Retruined wireless network     Set up a wireless network     for a home or small office     Connect to this network, click Connect, You might need to enter     additional information | 00           |
|                                                                                                    |              |
| Wireless Network Connection                                                                                                    | $\mathbf{X}$ |
| The network "Tenda, network key helps p 1.Enter a security key. this network.                                                                                                    | ),A          |
| Type the key,and then click Connect                                                                                                    |              |
| Network Key: 2.Click <b>Connect</b> .                                                                                                    | )            |
| Confirm network key:                                                                                                    | _            |
| Connect Cancel                                                                                                    |              |

When you see **Connected** displayed next to the wireless network you selected, you have connected to the wireless network successfully.

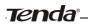

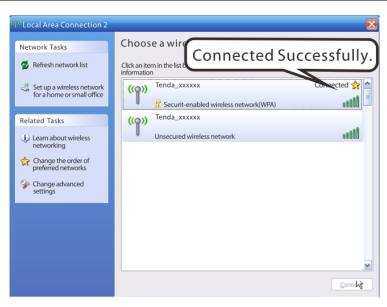

### Windows 7

Click Start-> Control Panel-> Network and Sharing Center-> Change adapter settings, select a desired wireless connection and click Connect/Disconnect.

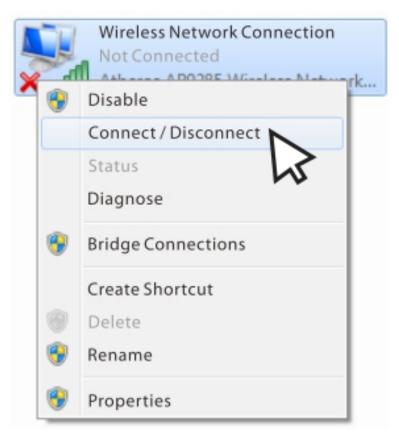

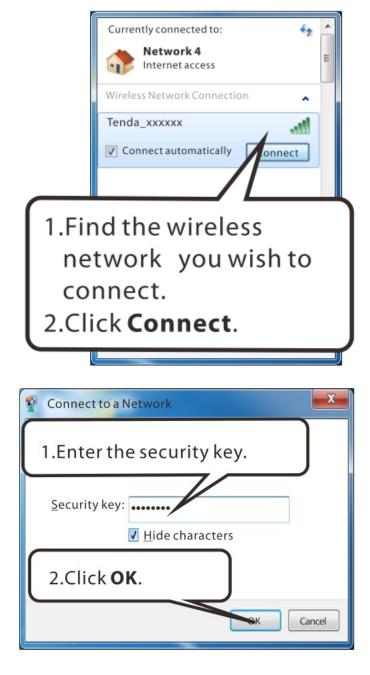

When you see **Connected** displayed next to the wireless network you selected, you have connected to the wireless network successfully.

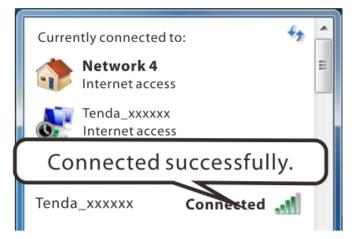

## Tenda<sup>®</sup>-

## MAC

Click System Preferences.

| 🔅 Finder                                               | File  | Edit | View |  |
|--------------------------------------------------------|-------|------|------|--|
| About This Mac<br>Software Update<br>Mac OS X Software |       |      |      |  |
| System Pre                                             | feren | ces  |      |  |
| Dock                                                   |       |      | •    |  |
| Location                                               |       |      | •    |  |
| Recent Item                                            | IS    |      | ►    |  |
| Force Quit F                                           | inder | 77   | C#{  |  |
| Sleep<br>Restart<br>Shut Down.                         |       |      |      |  |
| Log Out hel                                            | pdesk | 1    | }₩Q  |  |

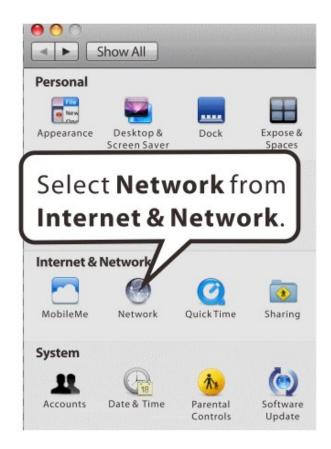

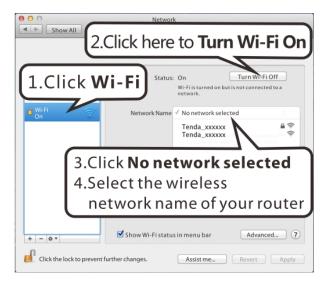

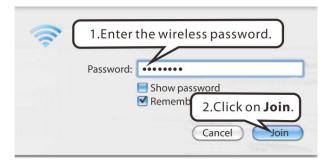

## iPhone/iPad

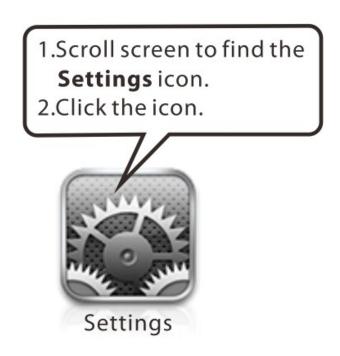

| 1. | Click Wi-Fi.              | 2.Click here to open Wi-Fi                                                                                                    |  |  |  |
|----|---------------------------|----------------------------------------------------------------------------------------------------|--|--|--|
|    | Brightness &W WITE        | WI-FI<br>Choose a Network<br>Tenda_xxxxxx = = ?<br>Tenda_xxx = = ?<br>Tenda_xxx = = ?<br>Tenda_xx = = ?<br>Tenda_xx = ?<br>Tenda_xx = ?<br>Tenda_xx = |  |  |  |
| 0  | iCloud                    | Other >                                                                                                    |  |  |  |
|    | Mail, Contacts, Calendars | Ask to Join Networks                                                                                                    |  |  |  |
|    | Notes                     | Ask to Join Networks                                                                                                    |  |  |  |
|    | Reminders                 | known networks are available, you will be asked<br>before joining a new network.                                                                                                    |  |  |  |

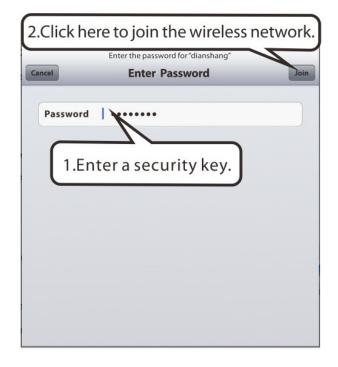

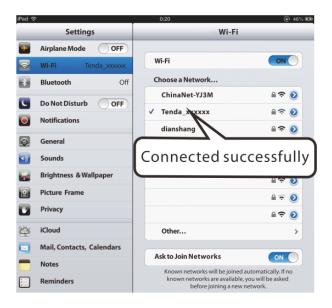

# **Appendix 3 FAQs**

#### 1. What information should I have to access Internet via the ADSL uplink?

If you have DSL broadband service, you might need the following information to set up your modem router.

- Active Internet service provided by an ADSL account
- The ISP configuration information for your DSL account
- ISP login name and password
- Fixed or static IP address

Depending on how your ISP set up your Internet account, you could need to know the Virtual path identifier (VPI) and virtual channel identifier (VCI) parameters for a manual setup.

#### 2. I cannot access the device's management interface. What should I do?

- 1. Verify the physical connection (namely, the Ethernet cable) between your PC and the device. For details, see **Hardware Install** hereof.
- 2. Double check the TCP/IP settings on your PC. For details, see Appendix 1.Configure PC hereof.
- 3. Press the **Reset** button on the device and then re-access the management interface.
- 4. Change the Ethernet cable that connects your PC and the device.
- 5. Try accessing device management interface from other PCs, smart phones or iPads.
- 6. Connect your PC alone to one of the LAN ports on the device.

# **3.** I forget the wireless security key. What should I do? (How do I configure or change the security key?)

- 1. Try the default security key, which can be seen from the label attached to the device bottom.
- 2. If step 1 that works, access the device web manager and customize a new security key.
- 3. If step 1 does not work, press the **Reset** button on the device to restore factory default settings. And then log in to the device web manager to customize a new security key.

#### 4. My notebook is unable to search wireless networks, what should I do?

- Verify that wireless service is enabled on your notebook by checking the wireless hardware or software button on your notebook. The hardware button is usually located on the side of your notebook. Note that some notebooks may not have such hardware button. Software button can be implemented by pressing Fn+ . Fn is situated on the bottom left corner of your keyboard, may be any key between F1-F12 depending on what type of keyboard you are using.
- 2. Log in to the device, select Advanced-> Wireless-> Basic and change the wireless network name (SSID). Then search again.
- 3. Follow below steps to verify that wireless service is enabled on your notebook (for Windows XP OS only).

From the desktop, right-click on the My Computer icon and select Manage. Select Services and Applications, double click Services and view the status of Wireless Zero Configuration. If Status dose not display Started, right click the Wireless Zero Configuration and select Start; if Startup Type displays Disabled, right click the Wireless Zero Configuration, select Properties; from the Startup Type drop-down list box, select Automatic and then click Start in Service Status.

#### 5. Why cannot I connect to the searched wireless network?

- 1. Verify that you entered a correct security key.
- 2. Log in to the device, select **Advanced**-> **Wireless** and change the wireless network name (SSID). Then connect again.

Tenda

3. Log in to the device, select Advanced-> Wireless-> Security and change the security settings. Then connect again.

#### 6. Where should I place the wireless device for optimum performance?

- 1. Place it in the center to extend wireless coverage as far as possible.
- 2. Never place the device near to metal objects or in direct sunshine.
- 3. Keep it far away from devices that use the 2.4 GHz radio wave frequency to transmit and receive data, such as 802.11g/n wireless network devices, electronic devices such as cell phones, radio transmitters, blue tooth, cordless phones, fax machine, refrigerator and microwaves to avoid electronic interference.

# Appendix 4 VPI/VCI List

The following table lists common ISPs and their VPI and VCI numbers. If you cannot locate your ISP and their VPI and VCI information here, ask your ISP to provide it.

| Country    | ISP                  | VPI | VCI | Encapsulation      |
|------------|----------------------|-----|-----|--------------------|
| Australia  | Telstra              | 8   | 35  | PPPoA LLC          |
| Australia  | GoldenIT             | 8   | 35  | _PPPOA_VCMUX       |
| Australia  | Telstra Bigpond      | 8   | 35  | PPPOE_LLC          |
| Australia  | OptusNET             | 8   | 35  | PPPOE_VCMUX        |
| Australia  | AAPT                 | 8   | 35  | PPPOE_VCMUX        |
| Australia  | ADSL Direct          | 8   | 35  | PPPOE_LLC          |
| Australia  | Ausie Broadband      | 8   | 35  | PPPOE_LLC          |
| Australia  | Australia On Line    | 8   | 35  | PPPOA_VCMUX        |
| Australia  | Connexus             | 8   | 35  | PPPOE_LLC          |
| Australia  | Dodo                 | 8   | 35  | PPPOE_LLC          |
| Australia  | Gotalk               | 8   | 35  | PPPOE_VCMUX        |
| Australia  | Internode            | 8   | 35  | PPPOE_VCMUX        |
| Australia  | iPrimus              | 8   | 35  | PPPOA_VCMUX        |
| Australia  | Netspace             | 8   | 35  | PPPOE_VCMUX        |
| Australia  | Southern Cross Telco | 8   | 35  | PPPOE_LLC          |
| Australia  | TPG Internet         | 8   | 35  | PPPOE_LLC          |
| Argentina  | Telecom              | 0   | 33  | PPPoE LLC          |
| Argentina  | Telefonica           | 8   | 35  | PPPoE LLC          |
| Argentina  |                      | 1   | 33  | PPPoA VC-MUX       |
| Belgium    | ADSL Office          | 8   | 35  | 1483 Routed IP LLC |
| Belgium    | Turboline            | 8   | 35  | PPPoA LLC          |
| Bolivia    |                      | 0   | 34  | 1483 Routed IP LLC |
| Brazil     | Brasil Telcom        | 0   | 35  | PPPoE LLC          |
| Brazil     | Telefonica           | 8   | 35  | PPPoE LLC          |
| Brazil     | Telmar               | 0   | 33  | PPPoE LLC          |
| Brazil     | South Region         | 1   | 32  | PPPoE LLC          |
| Colombia   | EMCALI               | 0   | 33  | PPPoA VC-MUX       |
| Columbia   | ETB                  | 0   | 33  | PPPoE LLC          |
| Costa Rica | ICE                  | 1   | 50  | 1483 Routed IP LLC |
| Denmark    | Cybercity, Tiscali   | 0   | 35  | PPPoA VC-MUX       |
| France (1) | Orange               | 8   | 35  | PPPoE LLC          |
| France (2) |                      | 8   | 67  | PPPoE LLC          |
| France (3) | SFR                  | 8   | 35  | PPPoA VC-MUX       |
| Germany    |                      | 1   | 32  | PPPoE LLC          |
| Hungary    | Sci-Network          | 0   | 35  | PPPoE LLC          |
| Iceland    | Islandssimi          | 0   | 35  | PPPoA VC-MUX       |

Tenda<sup>®</sup>-Iceland Siminn 8 48 **PPPoA VC-MUX** Israel 8 35 **PPPoA VC-MUX** Italy 8 35 **PPPoA VC-MUX** Iran (1) 0 35 **PPPoE LLC** 81 Iran (2) 8 **PPPoE LLC** 48 **PPPoA VC-MUX** Israel(1) 8 35 Jamaica (1) 8 **PPPoA VC-MUX** PPPoA VC-MUX Jamaica (2) 0 35 1483 Bridged IP LLC SNAP Jamaica (3) 8 35 1483 Bridged IP LLC SNAP Jamaica (4) 0 35 0 33 Kazakhstan PPPoA VC-MUX 0 35 **PPPoE LLC** Malaysia 8 81 Mexico Telmex (1) **PPPoE LLC** Mexico Telmex (2) 8 35 **PPPoE LLC** Telmex (3) 0 81 **PPPoE LLC** Mexico Telmex (4) **PPPoE LLC** Mexico 0 35 BBNED 35 Netherlands 0 **PPPoA VC-MUX** Netherlands MX Stream 8 48 **PPPoA VC-MUX** 35 New Zealand Xtra **PPPoA VC-MUX** 0 New Zealand Slingshot 0 100 **PPPoA VC-MUX** 35 Pakistan (cyber net) 8 **PPPoE LLC** Pakistan (linkDotnet) 0 35 **PPPoA LLC** 81 Pakistan(PTCL) 8 **PPPoE LLc** Portugal 0 35 **PPPoE LLC** 35 Puerto Rico Coqui.net 0 **PPPoA LLC** Saudi Arabia (1) 0 33 **PPPoE LLC** 35 **PPPoE LLC** Saudi Arabia (2) 0 Saudi Arabia (3) 0 33 1483 Bridged IP LLC 1483 Routed IP LLC Saudi Arabia (4) 0 33 35 1483 Bridged IP LLC Saudi Arabia (5) 0 1483 Routed IP LLC Saudi Arabia (6) 0 35 Albura, Tiscali 32 PPPoA VC-MUX Spain 1 Colt Telecom, Ola Spain 0 35 **PPPoA VC-MUX** Internet EresMas, Retevision 8 35 **PPPoA VC-MUX** Spain Spain Telefonica (1) 8 32 **PPPoE LLC** Telefonica (2), Terra 8 32 1483 Routed IP LLC Spain 35 PPPoA VC-MUX Spain Wanadoo (1) 8 Spain 32 **PPPoE LLC** Wanadoo (2) 8 1483 Routed IP LLC Spain Wanadoo (3) 8 32 Telenordia Sweden 8 35 **PPPoE** Telia 1483 Routed IP LLC Sweden 8 35 PPPoE LLC Switzerland 35 8 35 PPPoA VC-MUX Trinidad & Tobago TSTT 0 Turkey (1) 8 35 **PPPoE LLC** 

| Tenda Wireless Modem Router User |                      |   |     |                       |
|----------------------------------|----------------------|---|-----|-----------------------|
| Turkey (2)                       |                      | 8 | 35  | PPPoA VC-MUX          |
| Thailand                         | TRUE                 | 0 | 100 | PPPoE LLC             |
| Thailand                         | ТОТ                  | 1 | 32  | PPPoE LLC             |
| Thailand                         | 3BB                  | 0 | 33  | PPPoE LLC             |
| Thailand                         | Cat Telecom          | 0 | 35  | PPPoE LLC             |
| Thailand                         | BuddyBB              | 0 | 35  | PPPoE LLC             |
| United States                    | 4DV.Net              | 0 | 32  | PPPoA VC-MUX          |
| United States                    | All Tel (1)          | 0 | 35  | PPPoE LLC             |
| United States                    | All Tel (2)          | 0 | 35  | 1483 Bridged IP LLC   |
| United States                    | Ameritech            | 8 | 35  | PPPoA LLC             |
| United States                    | AT&T (1)             | 0 | 35  | PPPoE LLC             |
| United States                    | AT&T (2)             | 8 | 35  | 1483 Bridged IP LLC   |
| United States                    | AT&T (3)             | 0 | 35  | 1483 Bridged IP LLC   |
| United States                    | August.net (1)       | 0 | 35  | 1483 Bridged IP LLC   |
| United States                    | August.net (2)       | 8 | 35  | 1483 Bridged IP LLC   |
| United States                    | BellSouth            | 8 | 35  | PPPoE LLC             |
| United States                    | Casstle.Net          | 0 | 96  | 1483 Bridged IP LLC   |
| United States                    | CenturyTel (1)       | 8 | 35  | PPPoE LLC             |
| United States                    | CenturyTel (2)       | 8 | 35  | 1483 Bridged IP LLC   |
| United States                    | Coqui.net            | 0 | 35  | PPPoA LLC             |
| United States                    | Covad                | 0 | 35  | PPPoE LLC             |
| United States                    | Earthlink (1)        | 0 | 35  | PPPoE LLC             |
| United States                    | Earthlink (2)        | 8 | 35  | PPPoE LLC             |
| United States                    | Earthlink (3)        | 8 | 35  | PPPoE VC-MUX          |
| United States                    | Earthlink (4)        | 0 | 32  | PPPoA LLC             |
| United States                    | Eastex               | 0 | 100 | PPPoA LLC             |
| United States                    | Embarg               | 8 | 35  | 1483 Bridged IP LLC   |
| United States                    | Frontier             | 0 | 35  | PPPoE LLC             |
| United States                    | Grande ommunications | 1 | 34  | PPPoE LLC             |
| United States                    | GWI                  | 0 | 35  | 1483 Bridged IP LLC   |
| United States                    | Hotwire              | 0 | 35  | 1483 Bridged IP LLC   |
| United States                    | Internet Junction    | 0 | 35  | 1484 Bridged IP LLC   |
| United States                    | PVT                  | 0 | 35  | 1485 Bridged IP LLC   |
| United States                    | QWest (1)            | 0 | 32  | PPPoALLC              |
| United States                    | QWest (2)            | 0 | 32  | PPPoA VC-MUX          |
| United States                    | QWest (2)            | 0 | 32  | 1483 Bridged IP LLC   |
| United States                    | QWest (4)            | 0 | 32  | PPPoE LLC             |
| United States                    | SBC (1)              | 0 | 35  | PPPoE LLC             |
| United States                    | SBC (1)<br>SBC (2)   | 0 | 35  | 1483 Bridged IP LLC   |
| United States                    | SBC (2)<br>SBC (3)   | 8 | 35  | 1483 Bridged IP LLC   |
| United States                    | Sonic Sonic          | 0 | 35  | 1483 Bridged IP LLC   |
| United States                    | SouthWestern Bell    | 0 | 35  | 1483 Bridged IP LLC   |
| United States                    | Sprint (1)           | 0 | 35  | PPPoALLC              |
| United States                    | Sprint (1)           | 8 | 35  | PPPOALLC<br>PPPoE LLC |

Tenda<sup>®</sup>\_\_\_\_\_

| <i>iei iua</i>     |                               |   |    |                        |
|--------------------|-------------------------------|---|----|------------------------|
| United States      | Sprint Territory              | 0 | 35 | PPPoE LLC              |
| United States      | SureWest<br>Communications(1) | 0 | 34 | 1483 Bridged LLC Snap  |
| United States      | SureWest<br>Communications(2) | 0 | 32 | PPPoE LLC              |
| United States      | SureWest<br>Communications(3) | 0 | 32 | PPPoA LLC              |
| United States      | Toast.Net                     | 0 | 35 | PPPoE LLC              |
| United States      | Uniserv                       | 0 | 33 | 1483 Bridged IP LLC    |
| United States      | US West                       | 0 | 32 | PPPoA VC-MUX           |
| United States      | Verizon (1)                   | 0 | 35 | PPPoE LLC              |
| United States      | Verizon (2)                   | 0 | 35 | 1483 Bridged IP LLC    |
| United States      | Windstream                    | 0 | 35 | PPPoE LLC              |
| Canada             | Primus Canada                 | 0 | 35 | PPPoE LLC              |
| Canada             | Rogers Canada (1)             | 0 | 35 | PPPoE LLC              |
| Canada             | Rogers Canada (2)             | 8 | 35 | 1483 Bridged IP LLC    |
| Canada             | Rogers Canada (3)             | 0 | 35 | 1484 Bridged IP LLC    |
| Canada             | BellSouth(1) Canada           | 8 | 35 | PPPoE LLC              |
| Canada             | BellSouth(2) Canada           | 0 | 35 | PPPoE LLC              |
| Canada             | Sprint (1) Canada             | 0 | 35 | PPPoA LLC              |
| Canada             | Sprint (2) Canada             | 8 | 35 | PPPoE LLC              |
| Canada             | Verizon (1) Canada            | 0 | 35 | PPPoE LLC              |
| Canada             | Verizon (2) Canada            | 0 | 35 | 1483 Bridged IP LLC    |
| United States      | Verizon (2)                   | 0 | 35 | 1483 Bridged IP LLC    |
| United Kingdom (1) |                               | 0 | 38 | PPPoA VC-MUX           |
| United Kingdom (2) |                               | 0 | 38 | PPPoE LLC              |
| United Kingdom     | AOL                           | 0 | 38 | PPPoE VC-MUX           |
| United Kingdom     | Karoo                         | 1 | 50 | PPPoA LLC              |
| Venezuela          | CANTV                         | 0 | 33 | 1483 Routed IP LLC     |
| Vietnam            |                               | 0 | 35 | PPPoE LLC              |
| Vietnam            | VDC                           | 8 | 35 | PPPoE LLC              |
| Vietnam            | Viettel                       | 8 | 35 | PPPoE LLC              |
| Vietnam            | FPT                           | 0 | 33 | PPPoE LLC              |
| Russia             | Rostel                        | 0 | 35 | PPPoE LLC              |
| Russia             | Port telecom                  | 0 | 35 | PPPoE LLC              |
| Russia             | VNTC                          | 8 | 35 | PPPoE LLC              |
| Uzbekistan         | Sharq Stream                  | 8 | 35 | PPPoE LLC              |
| Uzbekistan         | Sarkor                        | 0 | 33 | PPPoE LLC              |
| Uzbekistan         | TShTT                         | 0 | 35 | PPPoE LLC              |
| Kazakhstan         | Kazakhtelecom<br>«Megaline»   | 0 | 40 | LLC/SNAP Bridging      |
| Spain              | Arrakis                       | 0 | 35 | 1483 Bridged IP VC-MUX |
| Spain              | Auna                          | 8 | 35 | 1483 Bridged IP VC-MUX |
| Spain              | Comunitel                     | 0 | 33 | 1483 Bridged IP VC-MUX |

Tenda

| Spain                | Eresmas             | 8 | 35  | 1483 Bridged IP VC-MUX    |
|----------------------|---------------------|---|-----|---------------------------|
| Spain                | Jazztel             | 8 | 35  | IPOE VC-MUX               |
|                      | Jazztel ADSL2+ /    | 0 | 2.5 | 1483 Bridged IP           |
| Spain                | Desagregado         | 8 | 35  | LLC-BRIDGING              |
| Spain                | OpenforYou          | 8 | 32  | 1483 Bridged IP VC-MUX    |
| Spain                | Tele2               | 8 | 35  | 1483 Bridged IP VC-MUX    |
| Spain                | Telefónica (España) | 8 | 32  | 1483 Bridged IP LLC/SNAP  |
| Telefónica           |                     | 8 | 35  | 1483 Bridged IP LLC-based |
| (Argentina)          |                     |   |     | -                         |
| Telefónica (Perú)    |                     | 8 | 48  | 1483 Bridged IP VC-MUX    |
| Spain                | Terra               | 8 | 32  | 1483 Bridged IP LLC/SNAP  |
| Spain                | Terra               | 8 | 32  | 1483 Bridged IP LLC/SNAP  |
| Spain                | Uni2                | 1 | 33  | 1483 Bridged IP VC-MUX    |
| Spain                | Orange              | 8 | 35  | 1483 Bridged IP VC-MUX    |
| Spain                | Orange 20 Megas     | 8 | 35  | LLC-BRIDGING              |
| Spain                | Orange              | 8 | 32  | 1483 Bridged IP LLC/SNAP  |
| Spain                | Ya.com              | 8 | 32  | 1483 Bridged IP VC - MUX  |
| Spain                | Ya.com              | 8 | 32  | 1483 Bridged IP LLC/SNAP  |
| France               | Free                | 8 | 36  | LLC                       |
| Netherlands          | MXSTREAM            | 8 | 48  | 1483 Bridged IP LLC       |
| Netherlands          | BBNED               | 0 | 35  | 1483 Bridged IP LLC       |
| Belgium              | Turboline           | 8 | 35  | 1483 Bridged IP LLC       |
| Belgium              | ADSL Office         | 8 | 35  | 1483 Bridged IP LLC       |
| UK                   |                     | 0 | 38  | 1483 Bridged IP LLC       |
| Italy                |                     | 8 | 35  | 1483 Bridged IP LLC       |
| Switzerland          |                     | 8 | 35  | 1483 Bridged IP LLC       |
| SpainWanadoo         |                     | 8 | 32  | 1483 Bridged IP LLC       |
| Czech Republic       |                     | 8 | 48  | 1483 Bridged IP LLC       |
| Dubai                |                     | 0 | 50  | 1483 Bridged IP LLC       |
| UAE (Al sahmil)      |                     | 0 | 50  | 1483 Bridged IP LLC       |
| Egypt:               | TE-data             | 0 | 35  | 1483 Bridged IP LLC       |
| Egypt:               | Linkdsl             | 0 | 35  | 1483 Bridged IP LLC       |
| Egypt:               | Vodafone            | 8 | 35  | 1483 Bridged IP LLC       |
| kuwait unitednetwork |                     | 0 | 33  | 1483 Bridged IP LLC       |
| Pakistan             |                     | 8 | 35  | 1493 Dwidgod ID I I C     |
| (PALESTINE)          |                     | 0 | 33  | 1483 Bridged IP LLC       |
| Dominican Republic   |                     | 0 | 33  | 1483 Bridged IP LLC       |
| Orange Nyumbani      |                     | 0 | 35  | PPPoE LLC                 |
| (Kenya)              |                     | 0 |     |                           |
| Pakistan for PTCL    |                     | 0 | 103 | 1483 Bridged IP LLC       |
| Sri Lanka            |                     | 8 | 35  | PPPOE LLC                 |
| Telecom-(SLT)        |                     |   |     |                           |
| Philippines(1)       |                     | 0 | 35  | 1483 Bridged IP LLC       |
| Philippines(2)       |                     | 0 | 100 | 1483 Bridged IP LLC       |
| RomTelecom           |                     | 0 | 35  | 1483 Bridged IP LLC       |
| Romania:             |                     |   |     | 5                         |

| Tenda <sup>®</sup>            |                                 |   |     | Wireless Modem Router User G |
|-------------------------------|---------------------------------|---|-----|------------------------------|
| Finland                       | Saunalahti                      | 0 | 100 | 1483 Bridged IP LLC          |
| Finland                       | Elisa                           | 0 | 100 | 1483 Bridged IP LLC          |
| Finland                       | DNA                             | 0 | 100 | 1483 Bridged IP LLC          |
| Finland                       | Sonera                          | 0 | 35  | 1483 Bridged IP LLC          |
| Iran                          | [Shatel]<br>Aria-Rasaneh-Tadbir | 0 | 35  | PPPOE LLC                    |
| Iran                          | Asia-Tech                       | 0 | 35  | PPPOE LLC                    |
| Iran                          | Pars-Online (Tehran)            | 0 | 35  | PPPOE LLC                    |
| Iran                          | Pars-Online (Provinces)         | 0 | 59  | PPPOE LLC                    |
| Iran                          | [Saba-Net]<br>Neda-Gostar-Saba  | 0 | 35  | PPPOE LLC                    |
| Iran                          | Pishgaman-Tose                  | 0 | 35  | PPPOE LLC                    |
| Iran                          | Fan-Ava                         | 8 | 35  | PPPOE LLC                    |
| Iran                          | Datak                           | 0 | 35  | PPPOE LLC                    |
| Iran                          | Laser (General)                 | 0 | 35  | PPPOE LLC                    |
| Iran                          | Laser (Privates)                | 0 | 32  | PPPOE LLC                    |
| Iran                          | Asr-Enteghal-Dadeha             | 8 | 35  | PPPOE LLC                    |
| Iran                          | Kara-Amin-Ertebat               | 0 | 33  | PPPOE LLC                    |
| Iran                          | ITC                             | 0 | 35  | PPPOE LLC                    |
| Iran                          | Dadegostar Asre Novin           | 0 | 33  | PPPOE LLC                    |
| India                         | Airtel                          | 1 | 32  | 1483 Bridged IP LLC          |
| India                         | BSNL                            | 0 | 35  | 1483 Bridged IP LLC          |
| India                         | MTNL                            | 0 | 35  | 1483 Bridged IP LLC          |
| India                         | RELIANCE<br>COMMUNICATION       | 0 | 35  | PPPOE LLC                    |
| India                         | TATA INDICOM                    | 0 | 32  | PPPOE LLC                    |
| India                         | CONNECT                         | 1 | 32  | PPPOE LLC                    |
| morocco                       | IAM                             | 8 | 35  | РРРОЕ                        |
| Malaysia                      | Streamyx                        | 0 | 35  | PPPOE LLC                    |
| Indonesia Speedy<br>Telkomnet |                                 | 8 | 81  | PPPoE LLC                    |

# Appendix 5 Regulatory Compliance Information

#### **CE Mark Warning**

This is a Class B product In a domestic environment, this product may cause radio interference, in which case the user may be required to take adequate measures. This device complies with EU 1999/5/EC.

NOTE:(1)The manufacturer is not responsible for any radio or TV interference caused by unauthorized modifications to this equipment.(2) To avoid unnecessary radiation interference, it is recommended to use a shielded RJ45 cable

#### FCC Statement

This device complies with Part 15 of the FCC Rules. Operation is subject to the following two conditions: (1) This device may not cause harmful interference, and (2) this device must accept any interference received, including interference that may cause undesired operation.

This equipment has been tested and found to comply with the limits for a Class B digital device, pursuant to Part 15 of the FCC Rules. These limits are designed to provide reasonable protection against harmful interference in a residential installation. This equipment generates, uses and can radiate radio frequency energy and, if not installed and used in accordance with the instructions, may cause harmful interference to radio communications. However, there is no guarantee that interference will not occur in a particular installation. If this equipment does cause harmful interference to radio or television reception, which can be determined by turning the equipment off and on, the user is encouraged to try to correct the interference by one of the following measures:

- Reorient or relocate the receiving antenna.
- Increase the separation between the equipment and receiver.
- Connect the equipment into an outlet on a circuit different from that
  - to which the receiver is connected.
- Consult the dealer or an experienced radio/TV technician for help.

**FCC Caution:** Any changes or modifications not expressly approved by the party responsible for compliance could void the user's authority to operate this equipment.

This transmitter must not be co-located or operating in conjunction with any other antenna or transmitter.

The manufacturer is not responsible for any radio or TV interference caused by unauthorized modifications to this

equipment.

#### **Radiation Exposure Statement**

This equipment complies with FCC radiation exposure limits set forth for an uncontrolled environment. This equipment

should be installed and operated with minimum distance 20cm between the radiator & your body.

NOTE: (1)The manufacturer is not responsible for any radio or TV interference caused by unauthorized modifications to

this equipment.(2) To avoid unnecessary radiation interference, it is recommended to use a shielded RJ45 cable

#### **IC RSS warning**

This device complies with Industry Canada licence-exempt RSS standard (s). Operation is subject to the following two conditions: (1) this device may not cause interference, and (2) this device must accept any interference, including interference that may cause undesired operation of the device.

Le présent appareil est conforme aux CNR d'Industrie Canada applicables aux appareils radio exempts de licence.

L'exploitation est autorisée aux deux conditions suivantes:

(1) l'appareil ne doit pas produire de brouillage, et

(2) l'utilisateur de l'appareil doit accepter tout brouillage radioélectrique subi, même si le brouillage est susceptible d'en compromettre le fonctionnement.

Under Industry Canada regulations, this radio transmitter may only operate using an antenna of a type and maximum (or lesser) gain approved for the transmitter by Industry Canada. To reduce potential radio interference to other users, the antenna type and its gain should be so chosen that, the equivalent isotropically radiated power (e.i.r.p.) is not more than that necessary for successful communication.

Conformément à la réglementation d'Industrie Canada, le présent émetteur radio peut fonctionner avec une antenne d'un type et d'un gain maximal (ou inférieur) approuvé pour l'émetteur par Industrie Canada. Dans le but de réduire les risques de brouillage radioélectrique à l'intention des autres utilisateurs, il faut choisir le type d'antenne et son gain de sorte que la puissance isotrope rayonnée équivalente (p.i.r.e.) ne dépasse pas l'intensité nécessaire à l'établissement d'une communication satisfaisante.

(1/2) This radio transmitter (identify the device by certification number, or model number if Category II) has been approved by Industry Canada to operate with the antenna types listed below with the maximum permissible gain and required antenna impedance for each antenna type indicated. Antenna types not included in this list, having a gain greater than the maximum gain indicated for that type, are strictly prohibited for use with this device.

Le présent émetteur radio (identifier le dispositif par son numéro de certification ou son numéro de modèle s'il fait partie du matériel de catégorie I) a été approuvé par Industrie Canada pour fonctionner avec les types d'antenne énumérés ci-dessous et ayant un gain admissible maximal etl'impédance requise pour chaque type d'antenne. Les types d'antenne non inclus dans cette liste, ou dont le gain est supérieur au gain maximal indiqué, sont strictement interdits pour l'exploitation de l'émetteur.

#### **IC Radiation Exposure Statement:**

This equipment complies with IC RF radiation exposure limits set forth for an uncontrolled environment. This transmitter must not be co-located or operating in conjunction with any other antenna or transmitter. This equipment should be installed and operated with minimum distance 20cm between the radiator & your body.